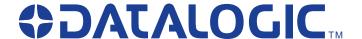

## PowerScan® RF

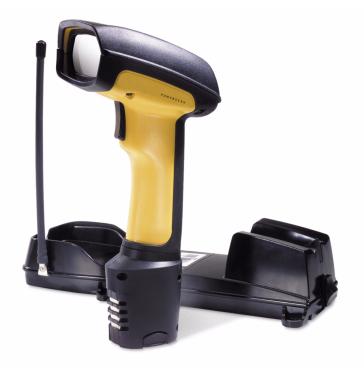

**Programming Guide** 

#### **Datalogic Scanning, Inc.**

959 Terry Street

Eugene, Oregon 97402 Telephone: (541) 683-5700

Fax: (541) 345-7140

An Unpublished Work - All rights reserved. No part of the contents of this documentation or the procedures described therein may be reproduced or transmitted in any form or by any means without prior written permission of Datalogic Scanning, Inc. or its subsidiaries or affiliates ("Datalogic" or "Datalogic Scanning"). Owners of Datalogic products are hereby granted a non-exclusive, revocable license to reproduce and transmit this documentation for the purchaser's own internal business purposes. Purchaser shall not remove or alter any proprietary notices, including copyright notices, contained in this documentation and shall ensure that all notices appear on any reproductions of the documentation.

Should future revisions of this manual be published, you can acquire printed versions by contacting your Datalogic representative. Electronic versions may either be downloadable from the Datalogic website (www.scanning.datalogic.com) or provided on appropriate media. If you visit our website and would like to make comments or suggestions about this or other Datalogic publications, please let us know via the "Contact Datalogic" page.

#### **Disclaimer**

Datalogic has taken reasonable measures to provide information in this manual that is complete and accurate, however, Datalogic reserves the right to change any specification at any time without prior notice. Datalogic is a registered trademark of Datalogic S.p.A. and the Datalogic logo is a trademark of Datalogic S.p.A. all licensed to Datalogic Scanning, Inc. All other trademarks and trade names referred to herein are property of their respective owners.

This product may be covered by one or more of the following patents: 4603262 • 4639606 • 4652750 • 4672215 • 4699447 • 4709369 • 4749879 • 4786798 • 4792666 • 4794240 • 4798943 • 4799164 • 4820911 • 4845349 • 4861972 • 4861973 • 4866257 • 4868836 • 4879456 • 4939355 • 4939356 • 4943127 • 4963719 • 4971176 • 4971177 • 4991692 • 5001406 • 5015831 • 5019697 • 5019698 • 5086879 • 5115120 • 5144118 • 5146463 • 5179270 • 5198649 • 5200597 • 5202784 • 5208449 • 5210397 • 5212371 • 5212372 • 5214270 • 5229590 • 5231293 • 5232185 • 5233169 • 5235168 • 5237161 • 5237162 • 5239165 • 5247161 • 5256864 • 5258694 • 5258699 • 5260554 • 5274219 • 5296689 • 5298728 • 5311000 • 5327451 • 5329103 • 5330370 • 5347113 • 5347121 • 5371361 • 5382783 • 5386105 • 5389917 • 5410108 • 5420410 • 5422472 • 5426507 • 5438187 • 5440110 • 5440111 • 5446271 • 5446749 • 5448050 • 5463211 • 5475206 • 5475207 • 5479011 • 5481098 • 5491328 • 5493108 • 5504350 • 5508505 • 5512740 • 5541397 • 5552593 • 5557095 • 5563402 • 5565668 • 5576531 • 5581707 • 5594231 • 5594441 • 5598070 • 5602376 • 5608201 • 5608399 • 5612529 • 5629510 • 5635699 • 5641958 • 5646391 • 5661435 • 5664231 • 5666045 • 5671374 • 5675138 • 5682028 • 5686716 • 5696370 • 5703347 • 5705802 • 5714750 • 5717194 • 5723852 • 5750976 • 5767502 • 5770847 • 5786581 • 5786585 • 5787103 • 5789732 • 5796222 • 5804809 • 5814803 • 5814804 • 5821721 • 5822343 • 5825009 • 5834708 • 5834750 • 5837983 • 5837988 • 5852286 • 5864129 • 5869827 • 5874722 • 5883370 • 5905249 • 5907147 • 5923023 • 5925868 • 5929421 • 5945670 • 5959284 • 5962838 • 5979769 • 6000619 • 6006991 • 6012639 • 6016135 • 6024284 • 6041374 • 6042012 • 6045044 • 6047889 • 6047894 • 6056198 • 6065676 • 6069696 • 6073849 • 6073851 • 6094288 • 6112993 • 6129279 • 6129282 • 6134039 • 6142376 • 6152368 • 6152372 • 6155488 • 6166375 • 6169614 • 6173894 • 6176429 • 6188500 • 6189784 • 6213397 • 6223986 • 6230975 • 6230976 • 6237852 • 6244510 • 6259545 • 6260763 • 6266175 • 6273336 • 6276605 • 6279829 • 6290134 • 6290135 • 6293467 • 6303927 • 6311895 • 6318634 • 6328216 • 6332576 • 6332577 • 6343741 • 6454168 • 6478224 • 6568598 • 6578765 • 6705527 • 6974084 • 6991169 • 7051940 • AU703547 • D312631 • D313590 • D320011 • D320012 • D323492 • D330707 • D330708 • D349109 • D350127 • D350735 • D351149 • D351150 • D352936 • D352937 • D352938 • D352939 • D358588 • D361565 • D372234 • D374630 • D374869 • D375493 • D376357 • D377345 • D377346 • D377347 • D377348 • D388075 • D446524 • EP0256296 • EP0260155 • EP0260156 • EP0295936 • EP0325469 • EP0349770 • EP0368254 • EP0442215 • EP0498366 • EP0531645 • EP0663643 • EP0698251 • GB2252333 • GB2284086 • GB2301691 • GB2304954 • GB2307093 • GB2308267 • GB2308678 • GB2319103 • GB2333163 • GB2343079 • GB2344486 • GB2345568 • GB2354340 • ISR107546 • ISR118507 • ISR118508 • JP1962823 • JP1971216 • JP2513442 • JP2732459 • JP2829331 • JP2953593 • JP2964278 • MEX185552 • MEX187245 • RE37166 • Other Patents Pending

# **Table of Contents**

| Introduction                                                             |    |
|--------------------------------------------------------------------------|----|
| Conventions                                                              | 2  |
| Scanner vs. Base Station Features                                        | 2  |
| Understanding the Basics                                                 |    |
| Integrating the PowerScan RF With Your Host System                       |    |
| Changing Interfaces                                                      | 4  |
| Hardware                                                                 | 4  |
| Software                                                                 | 7  |
| Customizing Your Scanner's Operation                                     | 8  |
| Programming Overview                                                     |    |
| Transmit Scanner Configuration to Base Station                           | 11 |
| What Is Programming Mode?                                                | 12 |
| The Programming Session                                                  |    |
| Programming Sequence                                                     | 14 |
| LED and Beeper Indications                                               |    |
| If You Make a Mistake                                                    | 16 |
| Return to Factory Settings                                               |    |
| Where To Go From Here                                                    |    |
| Interface Selection                                                      |    |
| Wand Emulation Interface                                                 |    |
| Wand Emulation Settings                                                  |    |
| Wand Emulation Pre-/Post-Noise Settings                                  |    |
| RS-232 Interface/WN-RS-232 (SNI) Interface                               |    |
| RS-232 Communication Parameters                                          |    |
| Baud Rate                                                                |    |
| Data Format Settings                                                     | 29 |
| Handshaking                                                              | 31 |
| RS-232 ACK/NAK Options                                                   |    |
| RS-232 Intercharacter Delay                                              |    |
| Keyboard Wedge Interface                                                 | 38 |
| PC Keyboard Wedge Interface Selection                                    | 39 |
| Keyboard Wedge Options                                                   | 42 |
| Connect to a Laptop/No Keyboard Attached                                 |    |
| Caps Lock                                                                |    |
| Country Mode                                                             | 45 |
| Keyboard Wedge Intercharacter Delay                                      | 47 |
| Quiet Interval                                                           |    |
| Universal Wedge Terminal Selection                                       |    |
| Terminal/Keyboard Settings                                               | 50 |
| Universal Wedge Number Pad                                               | 51 |
| IBM Interface                                                            | 52 |
| Transmit Labels in Code 39 Format                                        |    |
| Label Transmit Configuration (RS-232 and Keyboard Wedge Interfaces only) | 55 |
| Prefix, Suffix, and Label ID                                             |    |
| Setting Global Prefix(es)                                                |    |
| Setting Global Suffix(es)                                                |    |
| Single Character Prefix or Suffix                                        | 60 |
|                                                                          |    |

| Disabling Prefix or Suffix                       |       |
|--------------------------------------------------|-------|
| Setting Label ID                                 | 64    |
| Label Identifiers                                | 64    |
| Symbologies Supported                            |       |
| Symbology Overview                               | 74    |
| Symbology Selection                              |       |
| Symbology Options                                |       |
| Code 39/PharmaCode 39                            |       |
| Code 39 Options                                  |       |
| Configuring the Code 39 Options                  |       |
| PharmaCode 39 Options                            |       |
| Configuring the PharmaCode 39 Options            |       |
| Code128 and UCC/EAN 128 Options                  |       |
| Configuring the Code 128/and UCC/EAN 128 Options | 07    |
| Configuring the Code 128/and OCC/EAN 128 Options | 88    |
| Interleaved 2 of 5 Options                       | 92    |
| Configuring the Interleaved 2 of 5 Options       |       |
| Codabar Options                                  |       |
| Configuring the Codabar Options                  |       |
| UPC/EAN Options                                  |       |
| UPC/EAN Options                                  |       |
| Code 93 Options                                  |       |
| Configuring the Code 93 Options                  |       |
| Standard 2 of 5/IATA Options                     |       |
| Configuring the Standard 2 of 5 Options          | . 134 |
| IATA                                             | . 140 |
| MSI/Plessey Options                              |       |
| Configuring the MSI /Plessey Options             |       |
| RF Feature Programming                           |       |
| Linking the Scanner to a Base Station            | .150  |
| RF Beeper Settings                               | .151  |
| RF When to Beep                                  | .152  |
| Radio Transmit Power                             | . 158 |
| RF Channel Selection                             |       |
| Transmission Retries Before Message Time-out     | . 161 |
| Wait Time for ACK                                |       |
| Wait Time For Scanner Power Shutdown             |       |
| Wait Time Between Retries of Failed Transmission |       |
| HACK Transmit Options                            |       |
| Wait Time For HACK From Host                     | 171   |
| Drop Links on Reset Option                       | 172   |
| Drop Oldest Links Option                         |       |
| Common Configuration                             |       |
| Set Maximum Linked Scanners                      |       |
| Source-Radio Identification (ID)                 | 170   |
| Source-Radio Identification (1D)                 | 100   |
| Low Battery LED Indication                       |       |
| General Features                                 |       |
| Programming the General Features                 |       |
| Green LED Lamp Idle State                        | . 182 |
| Marker Beam Settings                             |       |
| Low Power Mode                                   |       |
| Low Power Shut-down Delay                        |       |
| Half-Angle                                       | . 187 |

| Read Mode                                   | 188 |
|---------------------------------------------|-----|
| Appendix A: Additional Information          | 189 |
| RS-232 Host Commands                        |     |
| Technical Support                           | 190 |
| Datalogic Website Support                   | 190 |
| Datalogic Website TekForum                  | 190 |
| Reseller Technical Support                  | 190 |
| Telephone Technical Support                 | 190 |
| Appendix B: Sample Bar Codes                |     |
| Appendix C: Keypad                          |     |
| Appendix D: Record of Programmable Features | 195 |
| Appendix E: LED and Beeper Indications      | 203 |
|                                             |     |

#### Introduction

Use the special programming bar codes contained in this manual to customize and configure features and settings for your PowerScan® RF bar code scanner. To ensure full compatibility and proper function, use only the programming bar codes in this manual or Configurator Express of tware (available from your Datalogic dealer) to program scanner features.

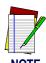

Visit the website listed on the back cover of this manual for more information about how to obtain kits, software and manuals for this product.

This manual has been developed to make it quick and easy for users of all levels to find the information needed to understand and configure scanner features. The following descriptions will help you to determine where to go from here.

#### **Conventions**

The symbols listed below are used in this manual to notify the reader of key issues or procedures that must be observed when servicing the scanner and/or Base Station:

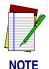

Notes contain information necessary for properly diagnosing, repairing and operating the scanner.

# Scanner vs. Base Station Features

Some programming features are specific to either the scanner (hand-held unit) or the Base Station, while others are applicable to both. Each feature in this manual is marked with an indicator as to which unit(s) it is applicable.

Table 1

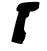

Feature is specific to scanner ONLY

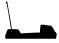

Feature is specific to Base Station ONLY

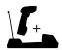

Feature is applicable to scanner and Base Station.

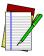

NOTE

When programming using bar codes via the scanner, it is important to remember that features affecting the Base Station WILL NOT be enabled until the new configuration is downloaded to the Base Station using the feature *Transmit Scanner Configuration to Base Station* on page 12

## **Understanding the Basics**

If you have little or no prior experience with programming using bar code labels, you should review this introductory section to familiarize yourself with the basics of scanner programming before performing any changes to your scanner's configuration. Contents of this section are:

- Integrating the PowerScan RF With Your Host System
  - Changing Interfaces
- Customizing Your Scanner's Operation
- Programming Overview
  - What Is Programming Mode?
  - The Programming Session
  - Programming Sequence
- Scanner vs. Base Station Features
- LED and Beeper Indications
- If You Make a Mistake...
  - Return to Factory Settings
- Where To Go From Here

## Integrating the PowerScan RF With Your Host System

Your PowerScan RF Base Station MUST be equipped with the correct hardware (interface board, cable, etc.) to properly communicate with your host system. Contact your Datalogic dealer for information if you have questions about your Base Station's hardware compatibility.

You may also want to contact the dealer or your system administrator if you have no record of how your unit was pre-programmed at the factory. Units are typically programmed with the default settings for specific interface types, however, your unit may have been custom configured with settings that are unique to your company or application. You may find it useful to record your unit's known/required settings using the programmable feature table in *Appendix D: Record of Programmable Features* on page 195.

Once you know the unit's current settings, you can determine what changes will be required to allow communication with your host system and/or optional features you choose to modify to customize your installation. After recording the modifications needed, finish reading this section, then turn to the appropriate page and follow the instructions to program scanner and Base Station features. When all features are programmed to your satisfaction, the unit is ready to be placed into operation.

#### **Changing Interfaces**

When moving the PowerScan RF to a host terminal of a different interface type than previously connected, it may be necessary to alter its hardware and/or software to allow connection and communication between the devices<sup>1</sup>.

#### Hardware

#### Interface Board

An interface board swap is usually unnecessary, since multiple host interface protocols are supported in combination on most interface boards. For example, RS-232, Standard Keyboard Wedge, and Wand Emulation are all available on a single interface board. Activation of alternate available interfaces on this board requires only that you connect the Base Station to the new host using the appropriate interface cable. The Base Station will automatically change to the interface functions specific to that cable.

If the interface types in the scanner and Base Station configurations are different at the beginning
of the programming session, the session will not be successful.

To determine if your desired new interface is available on your scanner, check the following section titled *Software* on page 7. The section lists host interface types supported by each interface board available at the time of this writing. If you are still unsure of your scanner's available interface connectivity, consult your Datalogic dealer.

The Base Station will need to be sent to an authorized service repair depot if the interface board must be swapped; however, if necessary, you can change your Base Station's interface (I/F) cable by following these instructions. (Refer to Figure 1.):

- Power down the system.
- 2. Disconnect the I/F cable from the host terminal.
- 3. Swing the I/F cable retainer up (as shown in Figure 1a) to free the cable.
- 4. Disconnect the cable (Figure 1b).
- 5. Connect the replacement I/F cable to the Base Station.
- 6. Rotate the cable retainer over the cable overmold until the retainer snaps in place (see Figure 1c).

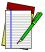

NOTE

It is important that the I/F cable be connected to the Base Station prior to applying power to the system. This is because the interface type (RS-232, IBM, Keyboard Wedge, etc.) is selected by the Base Station subject to the I/F cable it is connected to at the time of power-up.

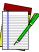

NOTE

Once the system is connected and powered-on, link the scanner(s) by following the instructions given in the Section, *Linking the Scanner to a Base Station* on page 150. The Base Station will automatically download its new interface setting to the scanner during the process of linking.

Figure 1. Removing/Replacing the Interface Cable

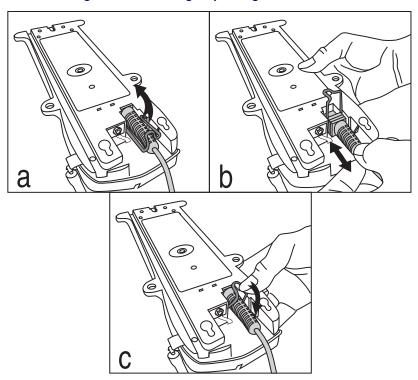

#### **Software**

Verify that your unit supports the desired interface<sup>1</sup>. The list below indicates the interface groupings supported. Contact your nearest Datalogic service depot if you don't know your unit's group, or need assistance to change the unit to another interface group.

The Standard Keyboard Wedge/Wand Em./RS-232 Group supports:

- I/F Type A PC/XT w/Alternate Key Encoding
- I/F Type B AT, PS/2 25-286, 30-286, 50, 50Z, 60, 70, 80, 90 & 95 w/Alternate Key Encoding
- I/F Type C PS/2 25 and 30 w/Alternate Key Encoding
- I/F Type D PC/XT w/Standard Key Encoding
- I/F Type E AT, PS/2 25-286, 30-286, 50, 50Z, 60, 70, 80, 90 & 95 w/Standard Key Encoding
- I/F Type F PS/2 25 and 30 w/Standard Key Encoding
- I/F Type H IBM<sup>®</sup> 3xxx w/102 keyboard
- I/F Type I PS/555530T w/104 keyboard
- I/F Type J NEC®9801 keyboard
- Wand Emulation
- RS-232
- WN<sup>2</sup>—RS-232 (SNI)

The IBM/RS-232 Group supports:

• IBM Port 5B

IBM Port E

• IBM Port 9B

• RS-232

• IBM Port 17

WN-RS-232

The Universal [Keyboard] Wedge Group:

- Consult the Universal Wedge Connectivity Guide<sup>3</sup> for more information.
- For additional configuration/programming, refer to the *Universal Wedge Programming Guide3*.
- Contact your dealer or sales representative if your desired interface is not listed. Interface group
  definitions are subject to change without notice.
- 2. Wincor Nixdorf® (formally SNI)
- 3. Contact your dealer or visit the website listed on the back cover of this manual for publications.

After familiarizing yourself with the basic programming procedures in this section, turn to the appropriate interface programming section (RS-232, Wand Emulation, etc.) of this manual to set other interface features, completing the conversion to a new interface type.

Upon changing the interface setting, scan a bar code to verify that the scanner communicates correctly with the new host system. Some sample bar codes are provided in *Appendix B: Sample Bar Codes* on page 191. If any changes to the scanner's factory settings are needed, consult *Customizing Your Scanner's Operation* on page 8.

#### **Customizing Your Scanner's Operation**

Most RF scanner programming falls within four general categories:

 Interface Selection and Settings — are the mandatory settings necessary to allow communication with your host terminal.
 Examples of these settings are: RS-232 baud rate and parity.

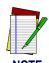

Ensure that your planned modifications are compatible with the current interface. For example, baud rate selections are only valid in the RS-232 interface. The scanner will sound an error tone when scanning programming labels for features invalid to the current interface group.

- Symbology Selection and Settings gives the scanner the
  capability to autodiscriminate as few as one, and as many as all
  available symbologies. For optimal scanner performance
  enable only those symbologies required. Additionally the scanner may be programmed with the standard options available
  for the various symbologies, such as check digit, minimum
  label length, fixed and variable length bar codes, QuadraLogic
  Decoding, etc.
- General Feature Settings are features common to all interface types. Examples include beeper adjustments such as volume and length, read verification settings, etc.
- **RF Feature Programming** includes settings that are specific to the scanner's radio frequency capabilities.

If you experience difficulties, have questions or require additional information, contact your local distributor, or call your dealer or sales representative.

## **Programming Overview**

The RF system's programmable feature settings can be modified to accommodate your unique requirements. Listed below are the various methods to configure scanner and Base Station units:

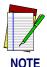

Base Stations and the scanners linked to them must possess compatible configuration files.

#### Scanner

- 1. The Base Station's configuration files can be automatically downloaded to the scanner at the time of linking. See the sections, *Linking the Scanner to a Base Station* on page 150 and *Common Configuration* on page 174 for more details.
- 2. The easiest, most comprehensive way to program the scanner is to use the *Configurator Express*<sup>TM</sup> *On-Screen Programming Kit*. Contact Datalogic for more information about this product.
- 3. The scanner can be configured using special programming bar codes like those contained in this section. For the most part, the programming instructions and bar codes on the following pages address this method of scanner configuration.

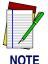

If you program the scanner using any of the methods above, the scanner will store the changes until reprogrammed or returned to factory defaults.

#### **Base Station**

Base Station configuration is primarily performed by first programming a scanner with the desired options, then downloading the configuration to the Base Station from that scanner via the barcode *Transmit Scanner Configuration to Base Station* on page 11.

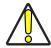

**CAUTION** 

Verify that the scanner and Base Station host interface types (RS-232, Keyboard Wedge, etc.) are matched before attempting to download any configuration files or perform any custom programming sessions. Go to the section *Interface Selection* and set the scanner to the Base Station's I/F type.

#### Transmit Scanner Configuration to Base Station

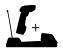

Feature is applicable to scanner and Base Station.

There are two reasons why a scanner's configuration would need to be downloaded to a Base Station:

 A configuration item affecting the Base Station is to be changed.

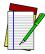

NOTE

When configuring the system using programming bar codes, changes will not be implemented in the Base Station until they are transmitted from the scanner using the *Transmit Scanner Configuration* to Base Station bar code.

- A new/replacement scanner may have a custom configuration or may have been modified with special programming. It may be desirable to download its configuration to the Base Station. If this is the circumstance, download configuration settings from a scanner to the Base Station following this procedure:
- 1. Using a scanner that is currently linked to the Base Station, scan the bar code, *DISABLE Common Configuration* on page 175.
- 2. Scan the bar code, *Transmit Scanner Configuration to Base StationTransmit Scanner Configuration to Base Station* on page 11.
- 3. Link the new scanner containing the desired configuration to the Base Station (see *Linking the Scanner to a Base Station* on page 150).

4. Download the new scanner's configuration to the Base Station by scanning the *Transmit Scanner Configuration to Base Station* bar code below.

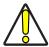

**CAUTION** 

After the Base Station receives the entire configuration, it will drop all links to scanners other than the scanner transmitting the new configuration. This will require the user to relink all other scanners (see Linking the Scanner to a Base Station on page 150). Prior to the time of relinking, it is advisable to consider enabling the feature, Common Configuration on page 174, ensuring that the Base Station will attempt to share the new configuration with scanners as they are linked.

Transmit Scanner
Configuration to Base
Station
------

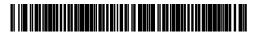

#### What Is Programming Mode?

The scanner must be placed into the Programming Mode state in order to accept programming commands. When programming using the bar code labels in this manual, the scanner is placed in Programming Mode by scanning the "SET" label at the top of most programming feature pages.

While in Programming Mode, the scanner only recognizes special programming bar codes. See the *Appendix E: LED and Beeper Indications* on page 203 for information about scanner indications while in Programming Mode.

# Programming Session

Scanner programming allows you to customize the scanner's configuration to match your specific needs. A typical programming session is conducted as follows:

- 1. Scan the SET bar code at the top of the page. The scanner will emit one beep, indicating it has read the bar code and the green LED will flash on and off slowly while the scanner remains in Programming Mode. Normal scanning functions are disabled.
- 2. Scan the programming bar code(s) to make the desired changes. With few exceptions, the scanner will emit a triple beep each time you scan a valid programming bar code.

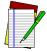

NOTE

Not all features are available for all interfaces. The scanner will sound an error tone when scanning programming bar codes for features that cannot be used with the currently active interface. Only features supported by the currently active interface will be implemented.

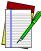

NOTE

If you are enabling a different interface (I/F), we suggest/recommend that you change the I/F designation first and then proceed with other changes. Once a bar code is scanned that changes the scanner's I/F, all previous I/F configuration items scanned in the programming session are lost.

- 3. Scan the END label at the bottom of the page to save any new settings and exit Programming Mode. The scanner will sound a beep and reset upon exiting Programming Mode, and the green LED will return to its usual state (on steady or off).
  - The scanner will not exit Programming Mode unless the END bar code is scanned or the scanner's battery is removed. Removing power during Programming Mode, before scanning the END label, will cause all new settings to be ignored. On power-up, the scanner will return to previous settings.
- 4. **Maintain a record of all changes made** to ensure that you know if the original factory settings have been changed. Use the table in *Appendix D: Record of Programmable Features* on page 195 to log your custom configuration changes

## Programming Sequence

To modify a scanner feature (item), the programming bar codes contained in this manual must be scanned in a given sequence depending upon the feature being programmed (as shown in Table 2). There are three possible programming sequences:

- A. Programming sample A (the most commonly used format) demonstrates how three bar codes are scanned in sequence to do the following:
  - 1. Place the scanner in Programming Mode (SET bar code).
  - 2. Scan the Item Tag<sup>1</sup> that will enable the new feature.
  - 3. End the programming session and reset the scanner (END bar code).
- B. Sample B provides an example of a programming feature requiring the entry of a range value. Like sample A, the scanner is placed in Programming Mode and an Item Tag<sup>1</sup> is scanned. Then, a value must be entered before ending the programming session. In the example, three digits must be scanned from the number pad in *Appendix C: Keypad*. This type of format, requiring a total of as many as six programming bar codes, is necessary to allow flexible programming with larger item value numeric ranges.
- C. The programming sequence shown in example C requires scanning of a single, extended length bar code. This special programming bar code contains all the data necessary to enter Programming Mode, set the Item Tag<sup>1</sup> and Item Value, and exit Programming Mode (all in one step).

An "Item Tag" is a term used to describe an assigned number, which is encoded in a programming bar code, that toggles (selects, enables, disables, etc.) a specific programming feature.

**Table 2. Programming Sequence** 

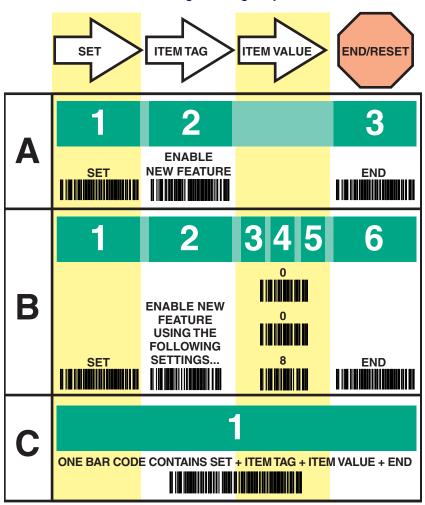

## **LED and Beeper Indications**

The scanner and Base Station use a set of indicators to verify/announce the various system functions. See *Appendix E: LED and Beeper Indications* on page 203 for more information.

#### If You Make a Mistake...

If, during a programming session, you find that you are unsure of the RF system's settings or wish to reset its configuration, use the *Return to Factory Settings* on page 17 to return the configuration to the factory settings. Scanning this bar code will also reset any changes made during previous programming sessions.

#### **Return to Factory Settings**

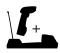

Feature is applicable to scanner and Base Station.

Scan the bar codes below in sequence to return the scanner to the default settings configured at the factory. This label is typically used to return the RF unit to a "known" operating state when the present programming status is not known, faulty, or suspect.

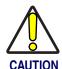

Use this bar code with caution, since it will reset ALL features that may have been programmed for that interface type since the RF unit's installation.

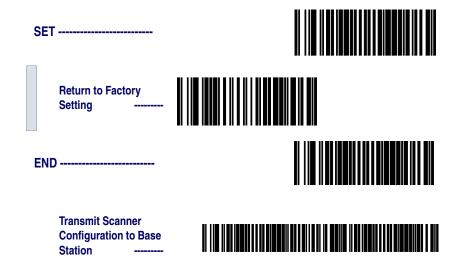

If you don't have a record of your site/system's original configuration, you may need to contact your sale representative for assistance to return the unit to normal function. Please be prepared to provide information about the company, location, host terminal system and other pertinent information about the unit being repaired.

#### Where To Go From Here

Programming is easy and straightforward if you follow these steps:

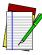

NOTE

If you are changing some interface types (for example; if you are moving the RF unit from a Universal Keyboard Wedge to an RS-232 host) you must first change the hardware. Replace the Base Station's interface board (if required) and connect to the host terminal using the new interface cable BEFORE performing any programming changes. See *Hardware* on page 4 for more information.

- If you are changing the unit's interface type, follow the instructions in the section titled, Changing Interfaces on page 4 before proceeding.
- 2. Scan any feature bar codes that are unique to the interface you are currently programming.
- 3. Turn to *Symbologies Supported on page 73* if you are going to change any bar code symbologies or modify any symbology-related features.
- 4. Turn to the section, *General Features* if you wish to change or modify any of the scanner's other features.

Once the necessary changes have been made, and you have scanned the END bar code, you are ready to scan.

#### **Interface Selection**

It is very important that the scanner and Base Station are each configured to operate with the same interface (I/F) type as the host terminal. See *Changing Interfaces* on page 4 for more details.

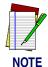

The Base Station uses a "smart" cable, which automatically sets the Base Station to the correct I/F upon power-up and connection to the appropriate host.

Turn to the appropriate section of the following pages to select your required interface type and its available options:

- Wand Emulation Interface
- RS-232 Interface/WN-RS-232 (SNI) Interface
- Keyboard Wedge Interface
- Universal Wedge Terminal Selection
- IBM Interface

## **Wand Emulation Interface**

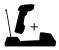

Feature is applicable to scanner and Base Station.

Scan these labels to enable the Wand Emulation Interface.

| SET                                            |  |
|------------------------------------------------|--|
| Enable Wand<br>Emulation                       |  |
| END                                            |  |
| Transmit Scanner Configuration to Base Station |  |

## **Wand Emulation Settings**

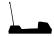

Feature is specific to Base Station ONLY

Use these programming bar codes to configure the settings for the Wand Emulation Interface.

SET -----

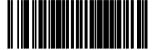

#### **Polarity**

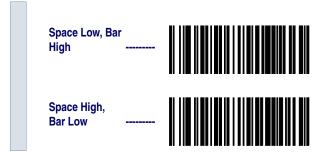

#### Signal Speed

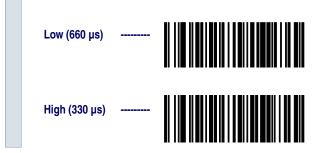

#### **Data Format**

Base Station ----

Transmit in Normal
Format ------Transmit in C39
Format ------Transmit in C39 Full
ASCII Format Transmit in C128
Format ------**Idle State** END -----Transmit Scanner Configuration to

#### Wand Emulation Pre-/ Post-Noise Settings

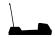

Feature is specific to Base Station ONLY

The number of noise transitions generated prior to or following label transitions are independently configurable options. To set noise transitions, enter Programming Mode by scanning the SET bar code, then follow these steps.

- 1. Scan Don't Transmit Pre-Noise or Don't Transmit Post-Noise, followed by the END bar code to disable noise transitions, or...
- 2. Scan the Set Pre- or Post-Noise Transitions bar code followed by the digits from *Appendix C: Keypad* that represent the desired number of noise transitions. Select from one to twenty<sup>1</sup> noise transitions for either pre- or post-noise. Complete the programming sequence by scanning the END bar code.

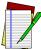

NOTE

Settings for this feature have been enhanced since the product was originally released, adding the option to select a specific quantity of noise transitions. If your scanner was built prior to February of 2001, pre-noise/post-noise transitions are enabled by following Step 2 above, EXCEPT the single digit selected from *Appendix C: Keypad MUST* be one (1). This will either set the pre-noise transitions to one or the post-noise transitions to three depending on which feature is being programmed. The feature is disabled in the same manner as Step 1 above.

Scanners built prior to February of 2001 MUST select the digit one (1). See the note on this page for details.

#### Pre/Post-Noise Settings

SET -----

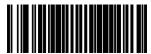

#### **Post-Noise**

**Don't Transmit Post-**Noise

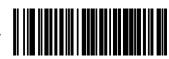

Set Post-Noise **Transitions** 

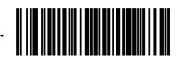

Scan two digits representing the desired number of Post-Noise Transitions using the number pad from Appendix C: Keypad, padded with leading zeros (example: 03 = three transitions, 08 = eight, 15 = fifteen, etc.)

#### **Pre-Noise**

**Don't Transmit** Pre-Noise

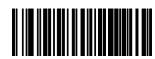

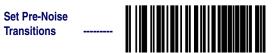

Scan two digits representing the desired number of Pre-Noise Transitions using the number pad from Appendix C: Keypad, padded with leading zeros (example: 03 = three transitions, 08 = eight, 15 = fifteen, etc.)

END -----

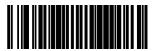

**Transmit Scanner** Configuration to **Base Station** 

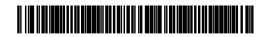

## RS-232 Interface/WN-RS-232 (SNI) Interface

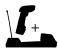

Feature is applicable to scanner and Base Station.

Scan these labels to enable either the standard RS-232 interface (Datalogic RS-232) or the WN-RS-232 (SNI) Interface.

Enable Standard
RS-232

Enable WN-RS232

Transmit Scanner
Configuration to
Base Station

#### **RS-232 Communication Parameters**

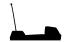

RS-232 Communication Parameters are specific to Base Station ONLY

This section contains the following RS-232 communication parameters in the order listed:

- Baud Rate
- Data Format Settings
  - Data Bit
  - Parity Bit
  - Stop Bit(s)
- Handshaking
  - Hardware Handshaking (CTS/RTS)
  - Software Handshaking (Xon/Xoff)
- ACK/NAK Options
- Intercharacter Delay

Go to the sections titled *Symbology Options* on page 79 and *General Features* on page 181 if you want to change any other settings for this interface.

#### **Baud Rate**

Use the bar codes on this page to select the communications Baud Rate. Only one Baud Rate selection may be active at any one time. The last Baud Rate label you scan during a programming session will be the setting that is stored when you scan the END label.

Baud Rate = 1200 ------- Baud Rate = 2400 ------ Baud Rate = 4800 ------ Baud Rate = 9600 ------

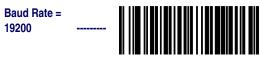

Baud Rate = 38400

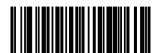

END -----

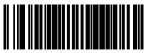

**Transmit Scanner** Configuration to Base Station -----

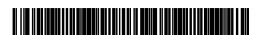

## Data Format Settings

The Data Format bar codes can be used to select the data format configuration needed to communicate with your system. Refer to Table 3 below for acceptable combinations of these setting.

#### Data Format Table

There are many possible data format configurations for an RS-232 interface. Check your host system manual to find out your system's communications requirements.

Table 3. RS-232 Data Format

| Data Bit | Parity Bit | Stop Bit(s) | Start Bit |   |
|----------|------------|-------------|-----------|---|
| Seven    | 0          | 2           | 1         | _ |
| Seven    | 1          | 1           | 1         |   |
| Seven    | 1          | 2           | 1         |   |
| Eight    | 0          | 0           | 1         |   |
| Eight    | 0          | 2           | 1         |   |
| Eight    | 1          | 1           | 1         |   |

Use these bar codes to set the Data Format options desired.

SET -----

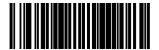

**Data Bit** 

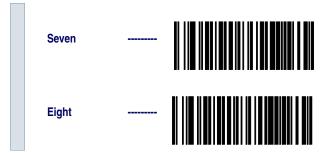

#### **Parity Bit**

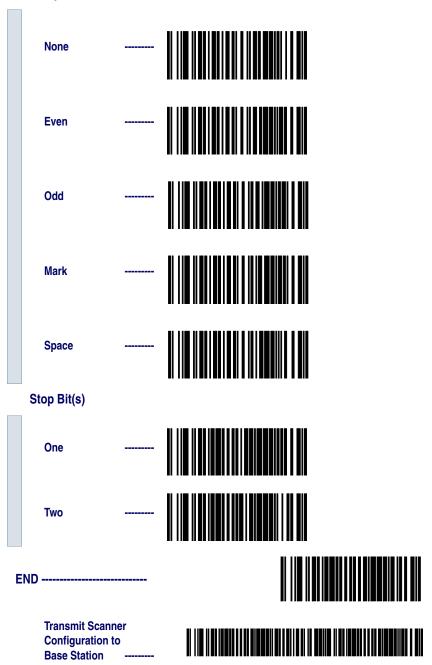

#### Handshaking

Review your system documentation to identify handshaking requirements, and use these labels to change the settings if required. The following brief descriptions explain each selection.

#### Hardware Handshaking

CTS/RTS Flow Control - is hardware handshaking. The scanner activates the RTS (Request to Send) line when it is ready to send data to the host. The scanner waits for an active Clear to Send (CTS) signal from the host before transmitting data. If hardware control is disabled, CTS/RTS communication will not take place. If the host deactivates the CTS line during data transmission, the host will receive additional characters for no more than 2ms<sup>1</sup>.

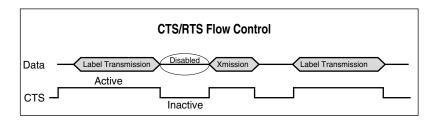

CTS Scan Control - is also a hardware handshaking. When scan control is enabled, label scanning is disabled until CTS is asserted and deasserted as illustrated below.

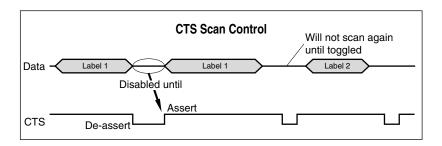

<sup>1.</sup> Timing varies slightly depending upon the baud rate selected.

Handshaking controls are mutually exclusive. The settings below allow only one of these features to be enabled at a time, as enabling multiple controls will produce unpredictable results.

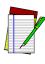

NOTE

Each of the handshaking features requires a series of bar codes to be read (Step #1, Step #2) in the sequence given. That is, you must enter Programming Mode by scanning the SET bar code, scan the bar codes required to set one handshaking feature, then scan the END bar code.

Scan the SET bar code label then the Step #1, Step #2 below, followed by the END bar code labels to enable CTS/RTS Flow Control.

#### **Enable CTS/RTS Flow Control**

| S                                              | ET      |         |  |
|------------------------------------------------|---------|---------|--|
|                                                | Step #1 |         |  |
|                                                | Step #2 |         |  |
| E                                              | ND      | <b></b> |  |
| Transmit Scanner Configuration to Base Station |         |         |  |

Scan the SET bar code label then the Step #1, Step #2 below, followed by the END bar code labels to enable CTS Scan Control.

**Enable CTS Scan** 

SET -----
Step #1 -----
Step #2 ----
Transmit Scanner
Configuration to
Base Station ------

#### Software Handshaking

**Xon/Xoff** - is software handshaking that allows the host to control data transmission. If the host sends an Xoff command to the scanner, the scanner will not send the bar code data until it receives an Xon command from the host. If the host sends the Xoff command during data transmission, the host will receive additional characters for no more than 2ms<sup>1</sup>.

Scan the SET bar code label then the Step #1, Step #2 below, followed by the END bar code labels to enable Xon/Xoff Control.

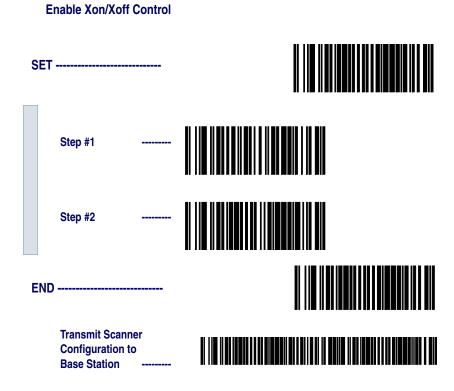

<sup>1.</sup> Timing varies slightly depending upon the baud rate selected.

**Disable both CTS/RTS and Xon/Xoff Controls** - disables both the CTS/RTS and Xon/Xoff software controls.

Scan the SET bar code label then the Step #1, Step #2 below, followed by the END bar code labels to disable both CTS/RTS and Xon/Xoff Control.

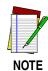

To disable either CTS/RTS or Xon/Xoff, you must first DISABLE BOTH CRTS/RTS and Xon/Xoff Control using the programming labels below. Then ENABLE the desired handshaking feature from page 32 or page 34.

#### Disable both CTS/RTS and Xon/Xoff Control

| S | ET                                            |      |  |
|---|-----------------------------------------------|------|--|
|   | Step #1                                       |      |  |
|   | Step #2                                       |      |  |
| E | ND                                            |      |  |
|   | Transmit Sca<br>Configuration<br>Base Station | n to |  |

# **RS-232 ACK/ NAK Options**

Several ACK/NAK parameters can be set for your scanner.

Options for RS-232 ACK/NAK are:

- Disable ACK/NAK
- Enable ACK/NAK for bar code transmission
- Enable ACK/NAK for host command acknowledge
- Enable ACK/NAK for bar code transmission and host command acknowledge

**RS-232 ACK/NAK Options** 

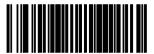

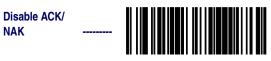

Enable for Bar Code Transmission -----

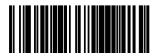

Enable for Host Command Acknowledge

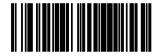

**Enable for Bar Code** 

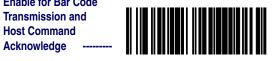

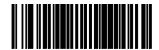

Transmit Scanner Configuration to Base Station

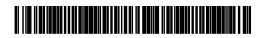

# RS-232 Intercharacter Delay

Intercharacter Delay refers to the pause, if any, between each character before it is sent to the host. This time delay is used to control the flow of data from the scanner.

None ------10 Milliseconds -----20 Milliseconds -----30 Milliseconds -----40 Milliseconds -----50 Milliseconds -----100 Milliseconds ------

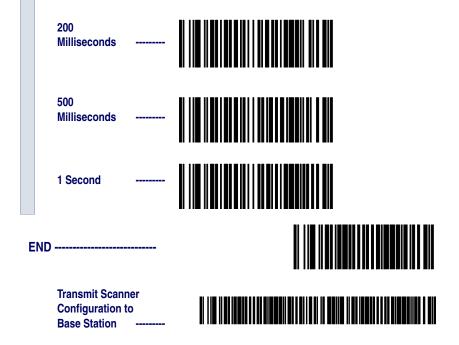

# **Keyboard Wedge Interface**

This section contains the following PC Keyboard Wedge interface parameters in the order listed:

- Interface Selection
- Connect to a Laptop
- Caps Lock
- Country Mode
- Intercharacter Delay
- Quiet Interval

Go to the sections titled *Symbology Options* on page 79 and *General Features* on page 181 if you want to change any other settings.

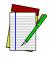

NOTE

If the transmission parameters are configured such that a label results in no actual data to send, the label will be accepted, beeped, and no data transmitted.

# PC Keyboard Wedge Interface Selection

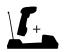

Feature is applicable to scanner and Base Station.

This scanner supports a variety of PC Keyboard interfaces. The table below defines the different interface selections. Scan the corresponding bar code starting on page 40 to select the desired keyboard interface.

| I/F Type | PCs Supported                                                                  |
|----------|--------------------------------------------------------------------------------|
| A        | PC/XT w/Alternate Key Encoding                                                 |
| В        | AT, PS/2 25-286, 30-286, 50, 50Z, 60, 70, 80, 90 & 95 w/Alternate Key Encoding |
| С        | PS/2 25 and 30 w/Alternate Key Encoding                                        |
| D        | PC/XT w/Standard Key Encoding                                                  |
| Е        | AT, PS/2 25-286, 30-286, 50, 50Z, 60, 70, 80, 90 & 95 w/Standard Key Encoding  |
| F        | PS/2 25 and 30 w/Standard Key Encoding                                         |
| G        | IBM 3xxx w/122 keyboard                                                        |
| Н        | IBM 3xxx w/102 keyboard                                                        |
| 1        | PS/55 5530T w/104 keyboard                                                     |
| J        | NEC 9801                                                                       |

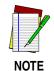

We recommend that you disconnect power before plugging/unplugging cables to avoid any possibility of equipment damage.

Scan the bar codes corresponding to the applicable Keyboard type listed on page 39.

#### **PC Keyboard Interface Type**

SFT -----

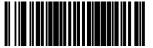

C D Ε F G H

I

J

END

Transmit Scanner
Configuration to
Base Station

Transmit Station

# **Keyboard Wedge Options**

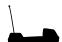

Keyboard Wedge options are specific to Base Station ONLY

## Connect to a Laptop/No Keyboard Attached

If no keyboard is attached, the scanner must provide the acknowledge signal to the PC. In this case, enable the "Laptop/No External Keyboard" mode. If a keyboard is attached, enable "Keyboard Attached."

**Laptop (integrated keyboard)** — provides the acknowledge signal to the PC when the scanner is connected to a laptop computer or when the scanner is operated with no external keyboard.

**PC** (external keyboard) — is enabled when the scanner is connected to a standard PC.

**Send Control Characters** — transmits all ASCII characters except NUL (00h) . Disabling this feature limits transmission of ASCII characters to the following:

- Only ASCII characters between 20h and 127h, plus.
  - Carriage Return (CR=0Dh)
  - BackSpace (BS=08h)
  - Right Tab (HT=09h)
  - Left Tab (0Bh)
  - Esc (1Bh)

**Send Function Character** — transmits characters between 00H - IFH which are not in the normal ASCII set. Scan the bar code below to select the applicable option for connecting to a laptop or PC.

Connect to Laptop or PC Laptop/No external Keyboard ------Keyboard Attached -----Send Control/Function Characters Enable Control
Characters ------Enable Function
Characters END -----Transmit Scanner
Configuration to
Base Station -------

# **Caps Lock** Three caps lock settings are available. These are:

- Caps Lock Off sends character data (to the host in normal for-
- Caps Lock On sends character data (to the host) in reverse

$$(a.z) = (A.Z)$$

$$(A.Z) = (a.z)$$

Use this feature if your keyboard's caps lock key is on.

Caps Lock = Shift-Lock - sends character data (to the host) in shifted case. Use this feature if you choose to use the keyboard with the shift lock key left on. For use with interface type G (IBM 3xxx 122-keyboard) ONLY.

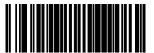

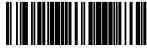

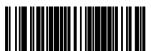

Cap Locks =

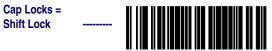

END -----

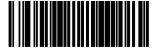

**Transmit Scanner** Configuration to **Base Station** 

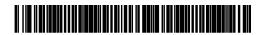

# **Country Mode**

The following country/languages can be selected when configured for I/F Type E only:

- USA France Portugal Japanese 106-Key
- Belgium Germany Spain

- Britain Italy Sweden

- Denmark Norway Switzerland

Scan the bar code below to selected the desired country.

SET -----

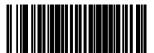

USA

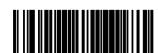

**Belgium** 

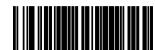

**Britain** 

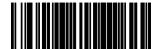

**Denmark** 

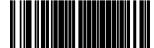

France

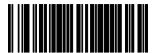

| Germany              |  |
|----------------------|--|
| Italy                |  |
| Norway               |  |
| Portugal             |  |
| Spain                |  |
| Sweden               |  |
| Switzerland          |  |
| Japanese 106-<br>Key |  |

END -----

Transmit Scanner
Configuration to
Base Station ----

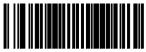

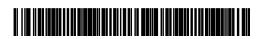

# Keyboard Wedge Intercharacter Delay

Intercharacter Delay refers to the pause, if any, between each character before it is sent to the host. This time delay is used to control the flow of data from the scanner. Use these labels to select the desired Intercharacter Delay.

None ------5 Milliseconds ------10 Milliseconds ------20 Milliseconds -----30 Milliseconds -----40 Milliseconds -----60 Milliseconds

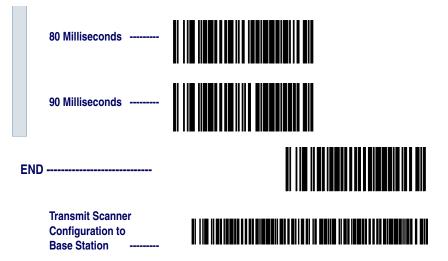

Quiet Interval is the amount of time to look for keyboard activity before the scanner breaks the keyboard connection in order to transmit data to the host.

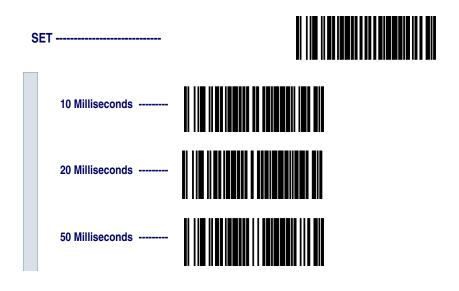

100 Milliseconds ------100 200 Milliseconds 500 Milliseconds END -----Transmit Scanner 

Configuration to **Base Station** 

# Universal Wedge Terminal Selection

To activate the Universal Wedge interface, follow these instructions:

- Scan the START bar code.
- 2. Determine the I.D. of the terminal/keyboard. Refer to the *Terminal/Keyboard Settings* section below for more information plus a listing of the most common keyboard I.D.s.
- 3. Scan the Activate Universal Wedge Interface bar code.
- 4. Use the Universal Wedge Number Pad to scan in the digits for the keyboard I.D. number you determined in step 2.
- 5. Scan the END bar code.

| START                        |           |                                                            |  |  |
|------------------------------|-----------|------------------------------------------------------------|--|--|
| Activate Universal Interface | Wedge<br> |                                                            |  |  |
| •                            | •         | sired keyboard I/F type using<br>en scan the END bar code. |  |  |
| END                          |           |                                                            |  |  |

# Terminal/ Keyboard Settings

The list below contains the most common terminal/keyboard types. If your specific system is not listed below, consult the Universal Keyboard Wedge Connectivity Guide for a detailed listing of terminal/keyboard types. A copy of the guide can be obtained from the internet at the website listed on the back cover of this manual, or call your dealer for customer support information.

| Keyboard              | Terminal I.D. |
|-----------------------|---------------|
| High Speed PC/AT, PS2 | 591           |
| PC AT, PS2            | 11            |
| MAC                   | 25            |

# Universal Wedge Number Pad

The default communication mode (factory settings) is Keyboard Wedge of PC AT (keyboard I.D. 11). Use the codes on this page to select the I. D. corresponding to your computer or terminal (reference the Universal Keyboard Wedge Connectivity Guide for this product or call Datalogic Customer Support).

| 0 →        |  |
|------------|--|
| 1 →        |  |
| <b>2</b> → |  |
| <b>3</b> → |  |
| <b>4</b> → |  |
| <b>5</b> → |  |
| 6 →        |  |
| <b>7</b> → |  |
| 8 →        |  |
| 9 →        |  |

### **IBM Interface**

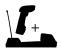

Feature is applicable to scanner and Base Station.

The IBM Group supports:

• Port 5B•Port 17•Port 9B•Port E

Scan the SET bar code to enter the programming mode, then scan the programming bar code below to activate the desired interface, followed by the END bar code to exit the programming mode and reset the scanner.

Enable Port 5B ------Enable Port 9B -----Enable Port 17 -----Enable Port E -----Transmit Scanner Configuration to **Base Station** 

# Transmit Labels in Code 39 Format

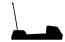

Feature is specific to Base Station ONLY

When this feature is enabled, the symbology identifier for the specified label will be set to Code 39 and the label will be transmitted. No data checking or conversion is done. Table 4 below shows the symbologies converted.

**Table 4. Symbologies Converted to Code 39** 

| Port    | Symbology Converted        |
|---------|----------------------------|
| Port 5B | Code 128, Code 93, Codabar |
| Port 9B | Code 93, Codabar           |
| Port 17 | No Effect                  |
| Port E  | No Effect                  |

Scan the bar codes below to enable/disable the Conversion to Code 39 option.

SET -----

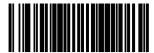

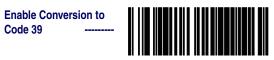

Disable Conversion to

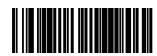

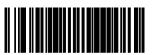

Transmit Scanner Configuration to **Base Station** 

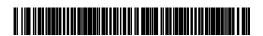

# Label Transmit Configuration (RS-232 and Keyboard Wedge Interfaces only)

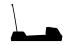

Label Transmit Configuration features are specific to Base Station ONLY

If you need to send information in addition to bar code label data, the scanner can be configured to transmit Global Prefixes (also known as preambles), Global Suffixes (also known as postambles), and symbology specific identifier characters (termed Label ID).

# Prefix, Suffix, and Label ID

The table below shows examples of how Prefix, Suffix, and Label ID characters can be applied. The third column contains the label data, while the first, second, fourth and fifth columns contain the additional characters added by way of the Prefix, Label ID as Prefix, Label ID as Suffix, and Global Suffix respectively. The last column shows the resulting data that will be transmitted when the additional characters are applied.

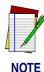

Using this feature requires a thorough understanding of your specific system requirements. If you have questions or need assistance with these features, call your system specialist or Datalogic technical support.

**Table 5. Prefix, Suffix, Label ID Examples** 

| Pre<br>(00 : | Global<br>Prefix<br>(00 = No<br>Char) |             | ID as<br>efix   | Label Data   | Label ID as<br>Suffix |                 | Global Suffix<br>(00 - No<br>Char) |             |                           |
|--------------|---------------------------------------|-------------|-----------------|--------------|-----------------------|-----------------|------------------------------------|-------------|---------------------------|
| 1st<br>Char  | 2nd<br>Char                           | 1st<br>Char | 2nd<br>Char     | (Examples)   | 1st<br>Char           | 2nd<br>Char     | 1st<br>Char                        | 2nd<br>Char | Resulting Label<br>Format |
| 00           | 00                                    | No          | ne              | 0998875      | No                    | ne              | 00                                 | 00          | 0998875                   |
| Р            | Q                                     | No          | ne              | 0011223344   | No                    | ne              | 000                                | 000         | PQ0011223344              |
| 00           | 00                                    | F           | F               | 00210126     | None                  |                 | 00                                 | 00          | FF00210126                |
| Р            | Q                                     | Α           | 00 <sup>a</sup> | 00210126     | None                  |                 | 00                                 | 00          | PQA00210126               |
| 00           | 00                                    | None        |                 | \$99.95      | %                     | 00 <sup>a</sup> | 00                                 | 00          | \$99.95%                  |
| Р            | Q                                     | None        |                 | 998875       | %                     | 00 <sup>a</sup> | 00                                 | 00          | PQ998875%                 |
| 00           | 00                                    | None 101    |                 | 101234567891 | No                    | ne              | S                                  | w           | 101234567891SW            |
| Р            | Q                                     | No          | ne              | Code39Test   | No                    | ne              | s                                  | w           | PQCode39TestSW            |
| 00           | 00                                    | E           | 00 <sup>a</sup> | Code128      | None                  |                 | s                                  | 00          | ECode128S                 |
| Р            | 00                                    | E           | F               | 0998875      | None                  |                 | s                                  | w           | PEF09988875SW             |
| 00           | 00                                    | No          | ne              | 0998875      | F                     | F               | s                                  | w           | 0998875FFSW               |
| Р            | Q                                     | No          | ne              | 0011223344   | 4 F 00 <sup>a</sup>   |                 | s                                  | w           | PQ0011223344FSW           |

a. No second character

# Setting Global Prefix(es)

One or two prefix characters may be added to the standard label format when desired. For the addition of more than two prefix characters, contact your distributor or technical support representative for Full Label Edit (FLE) options.

Identify your specific system requirements before adding or modifying these settings, then follow these steps:

 Look at the ASCII chart shown on the inside back cover of this manual, and identify the ASCII character(s) and the corresponding Hex Code(s) for the ASCII characters you will use as prefixes.

For example, if you are going to send two prefix characters as 'STX' (start transmit) and 'SP' (Space), the ASCII chart shows that 'STX' equals 02 hex and 'SP' equals 20 hex.

- 2. Scan the SET bar code on page 58.
- Scan the SET PREFIX bar code.
- 4. Turn to *Appendix C: Keypad on page 193*, and scan the four digits corresponding to the hex values determined in step one above. (For the example, scan 0, 2, 2, 0). Return to this page and go to step five.

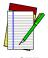

Successful programming of a prefix requires 4 digits.

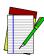

**NOTE** 

If you make a mistake or lose your place while setting this option, scan the END bar code to exit Programming Mode. The scanner will sound a two-beep error tone to indicate that programming was incomplete, and the setting will remain as it was before entering Programming Mode.

5. Scan the END bar code.

You have added a two character prefix to all bar code data, regardless of label symbology, that will be added to the label data before it is sent to the host.

### **Setting Global Prefix(es)**

| $\triangle$ ET |  |
|----------------|--|
| <b>SEI</b>     |  |
|                |  |

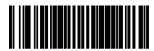

Set Prefix

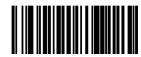

Turn to *Appendix C: Keypad on page 193*, and scan the four digits corresponding to the hex values determined in step one above.

END -----

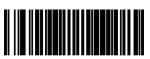

Transmit Scanner
Configuration to
Base Station

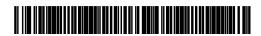

# **Setting Global** Suffix(es)

One or two suffix characters may be added to the standard label format when desired. For the addition of more than two suffix characters, contact your distributor or technical support representative for Full Label Edit (FLE) options.

Identify your specific system requirements before adding or modifying these settings, then follow these steps:

1. Look at the ASCII chart shown on the inside back cover of this manual, and identify the ASCII character(s) and the corresponding Hex Code(s) for the ASCII characters you will use as suffixes.

For example, if you are going to send two suffix characters as 'LF' (Line Feed) and 'CR' (Carriage Return). The ASCII chart shows that 'LF' equals 0A hex and 'CR' equals 0D hex.

- 2. Scan the SET bar code on page 60.
- Scan the Set Suffix bar code.
- Turn to *Appendix C: Keypad on page 193*, and scan the four digits corresponding to the Hex Values determined in step one above. (For the example, scan 0, A, 0, D), then go to step five.

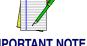

IMPORTANT NOTE

If you are using the Universal Wedge interface, do not modify the suffix setting. Refer to the Universal Wedge Programming Guide to modify the suffix setting.

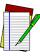

NOTE

If you make a mistake or lose your place while setting this option, scan the END bar code to exit Programming Mode. The scanner will sound a two-beep error tone to indicate that programming was incomplete, and the setting will remain as it was before entering Programming Mode.

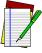

NOTE

Successful programming of a suffix requires 4 digits.

Scan the END bar code. You have added a two character suffix to all bar code data, regardless of label symbology, that will be added to the label data before it is sent to the host

#### Setting Global Suffix(es)

SET -----

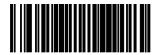

**Set Suffix** 

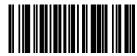

Turn to *Appendix C: Keypad on page 193*, and scan the four digits corresponding to the Hex Values determined in step one above.

END -----

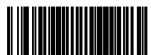

Transmit Scanner
Configuration to
Base Station -----

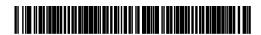

## Single Character Prefix or Suffix

The scanner will not transmit a prefix or suffix character if its hex value is set to zero. To set a prefix or suffix that has only one character, follow these steps:

- 1. Scan the SET bar code on page 62.
- 2. Scan SET PREFIX or SET SUFFIX bar code.
- 3. Turn to the keypad (*Appendix C: Keypad on page 193*) and scan the two-digit hex code that represents your desired character (refer to the ASCII chart on the inside back cover of this manual for this conversion).
- 4. Scan the digit '0' two times to disable transmission of a second character.

For example, if 'Space' (SP) is desired, the chart shows that the corresponding hex code for 'SP' is 20, thus you would scan the digit 2, then the digit 0 for the first character, followed by 00 digits from the keypad for the second character, (e.g., scan 2,0,0,0). Return to this page and go to step five.

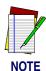

Successful programming of a prefix or suffix requires 4 digits.

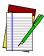

**NOTE** 

If you make a mistake or lose your place while setting this option, scan the END bar code to exit Programming Mode. The scanner will sound a two-beep error tone to indicate that programming was incomplete, and the setting will remain as it was before entering Programming Mode.

5. Scan the END bar code on page 62.

#### **Setting a Single Character Prefix/Suffix**

SET -----

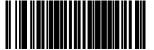

**Set Prefix** 

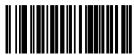

Set Suffix

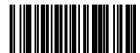

END -----

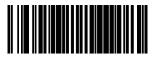

Transmit Scanner
Configuration to
Base Station ------

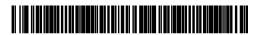

# Disabling Prefix or Suffix

To disable global prefix or suffix characters, follow these instructions:

- 1. Scan the SET bar code below.
- Scan SET PREFIX or SET SUFFIX.
- 3. Scan the digit '0' four times to disable the prefix or suffix characters. Go to step four.
- 4. Scan the END bar code.

#### **Disabling Global Prefix/Suffix Characters**

SET -----Set Prefix ------END -----**Transmit Scanner** Configuration to Base Station -----

# Setting Label

ID

Setting the Label ID feature can be a complex task requiring multiple steps to enable all necessary options. You'll want to familiarize yourself with the contents of this section before proceeding. Here is a brief listing of the order of its contents:

- Label Identifiers
- Setting Label ID Locations
- Setting Label ID Characters by Symbology
- Label ID Symbology Selection
- Setting Single Character Label ID
- Disabling Label ID for a Specific Symbology

# Label Identifiers

Symbology-specific label identifiers comprise one or two ASCII characters that can precede or follow bar code label data as it is transmitted to the host. The host may use these characters as a means of distinguishing between symbologies.

Industry standards have been established for symbology-specific label identifiers, and are listed in the table below. Most scanners will have factory default identifiers preset to these standards.

**Table 6. Industry Standard Label Identifiers (all are prefixes)** 

| Symbology         | ID | Symbology          | ID   |  |
|-------------------|----|--------------------|------|--|
| UPC-A             | Α  | EAN-8 (8 Add-ons)  | FF   |  |
| UPC-E             | Е  | EAN-13 (2 Add-ons) | F    |  |
| EAN-8             | FF | EAN-13 (5 Add-ons) | F    |  |
| EAN-13            | F  | EAN-13 (8 Add-ons) | F    |  |
| UPC-A (2 Add-ons) | Α  | Code 39            | *    |  |
| UPC-A (5 Add-ons) | Α  | PharmaCode         | Α    |  |
| UPC-A (8 Add-ons) | Α  | Codabar            | %    |  |
| UPC-E (2 Add-ons  | Е  | Interleaved 2 of 5 | i    |  |
| UPC-E (5 Add-ons) | Е  | Standard 2 of 5    | i    |  |
| UPC-E (8 Add-ons) | Е  | Code 93            | &    |  |
| EAN-8 (2 Add-ons) | FF | Code 128           | #    |  |
| EAN-8 (5 Add-ons) | FF | UCC/EAN 128        | None |  |
|                   |    | MSI/Plessey        | @    |  |
|                   |    |                    |      |  |

#### Setting Label ID Location

Use the following bar codes to choose the position where Label ID characters will be placed in relation to scanned label data:

- None (no Label ID), (e.g., prefix, label data, suffix)
- Prefix (before), (e.g., prefix, label ID, label data, suffix)
- Suffix (after), (e.g., prefix, label data, label ID, suffix).

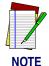

Your selection (prefix, suffix, or none) will apply universally to all symbologies and cannot be individually selected for each.

1. Scan the SET bar code.

- 2. Scan the bar code for the desired position.
- 3. Scan the END bar code.

#### **Setting Label ID Location**

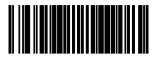

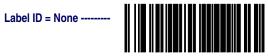

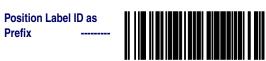

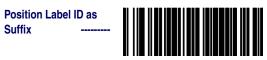

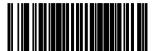

Transmit Scanner
Configuration to
Page Station -------

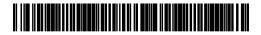

#### Setting Label ID by Symbology

To set symbology-specific label identifiers (Label ID):

1. Look at the ASCII chart on the inside back cover, and identify the ASCII character(s) and the corresponding Hex Code(s) for the ASCII characters you will use as identifiers.

For example: You need to change the Label ID for UPC-A to 'A1'.

- 2. Scan the SET bar code on page 68.
- 3. Scan the bar code starting on page 68 representing the symbology whose Label ID you wish to modify. Scan only one symbology type per programming session. The last symbology scanned is the one used.

In our example, we would scan the 'UPC-A' symbology bar code.

4. Identify and scan the four digits from the *Appendix C: Keypad* on page 193 that correspond to the Hex Values you determined in step one above. Return to this page and go to step five.

The hex values from the ASCII chart that correspond to 'A1' from our example are as follows: 41 hex = 'A', and 31 hex = '1'. Thus, we would scan digit programming bar codes in this order: 4, 1, 3, 1.

5. Scan the END bar code on page 70.

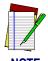

Successful programming requires 4 digits for the Label ID

NOII

You have changed the default Label ID for UPC-A from 'A' to 'A1'.

#### Label ID Symbology Selection

Scan the bar code representing the symbology whose label you want to modify. Scan only one symbology type per programming session.

#### **Setting Label ID Characters by Symbology**

SET -----

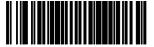

Code 39 -----PharmaCode 39 -----UCC/EAN 128 -----Interleaved2of5 -----UPC-A ------UPC-A w/2 digit Add-ons ------ UPC-A w/5 digit
Add-ons -------UPC-A w/C128 Add-ons ------UPC-E ------UPC-E w/2 digit
Add-ons ------UPC-E w/5 digit Add-ons ------UPC-E w/C128 Add-ons ------EAN-13 ------EAN-13 w/2 digit Add-ons ------EAN-13 w/5 digit Add-ons ------EAN-13 w/C128 Add-ons ------

|   | EAN-8                      |  |
|---|----------------------------|--|
|   | EAN-8 w/2 digit<br>Add-ons |  |
|   | EAN-8 w/5 digit<br>Add-ons |  |
|   | EAN-8 w/C128<br>Add-ons    |  |
|   | Code 93                    |  |
|   | Standard 2 of 5            |  |
|   | MSI/Plessey                |  |
| E | ND                         |  |

**Transmit Scanner** 

Configuration to Base Station -

70

#### Setting Single Character Label ID

The scanner will not transmit a label ID character if its hex value is set to zero. If you have determined that you need a Label ID that contains only a single character, follow this modified procedure:

- 1. Scan the SET bar code on page on page 68.
- 2. Scan your selection from the list starting on page 68 for the symbology identifier you plan to change.

For example, scan the EAN-8 bar code to select that symbology.

- 3. Turn to the keypad (*Appendix C: Keypad on page 193*) and scan the two-digit hex code that represents your desired character (refer to the ASCII chart on the inside back cover of this manual for this conversion).
- 4. Scan the digit '0' two times to disable transmission of a second character. Return to this page.

As an example, assume that you want to change the Label ID for EAN-8 from the default setting "FF" to the single character "8". In this example, note that the chart shows that the ASCII character '8' is equivalent to 38 hex, therefore the digits 3, then 8 should be scanned followed by two zeros (00) to indicate a single character ID (e.g., scan 3,8,0,0)

5. Scan the END bar code on page 70.

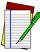

NOTE

Successful programming requires 4 digits for the Label ID

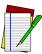

NOTE

If you make a mistake or lose your place while setting this option, scan the END bar code to exit Programming Mode. The scanner will sound a two-beep error tone to indicate that programming was incomplete, and the setting will remain as it was before entering Programming Mode.

Disabling Label ID for a Specific Symbology This procedure is the same as Setting Single Character Label ID above, except you should scan *four* zeros before scanning the END bar code.

# **Symbologies Supported**

Symbology selection (bar code type) determines which symbologies the scanner will decode. The chart below shows the symbologies that are supported by each interface. Once you have identified the symbologies you wish to enable, turn to the following pages, enable those symbologies and set the data format options (e.g. check digit, start/stop characters) required by your host system for each symbology type. You must enable the symbology format options settings that are compatible with your host system.

The factory settings for each interface were chosen to meet the standard industry requirements and in most cases you will not need to change the symbology format settings. If you are unsure of your system requirements, test the scanner using the factory settings before making any changes.

SYMBOLOGIES SUPPORTED

#### Add-ons JPC/EAN w/P2 Add-ons Add-ons EAN-13 & Code 39/PharmaCode = Supports this symbology 5/IATA 28 S P5 / ₽ Standard 2 of S UPC/EAN w MSI/Plessey nterleaved JPC/EAN UPC-A & Code128 **EAN 128** Codabar Code ( **INTERFACE TYPE RS-232-STD** WN\*-RS-232 Wand Emulation Keyboard Wedge (all subtypes)

IBM Port 5B IBM Port 9B IBM Port 17 IBM Port E

<sup>\*</sup>Wincor Nixdorf

## **Symbology Overview**

This section provides a brief descriptions of each of the many symbology features and options available.

**Enable Code 39** - selects Code 39 as an active symbology and allows selection of Check Digit, Start/Stop and Single Digit options.

**Enable PharmaCode 39** - is a symbology subset of Code 39. Enabling PharmaCode 39 allows the scanner to read both PharmaCode 39 and Standard Code 39 labels.

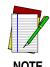

Standard Code 39 must be enabled before PharmaCode can be enabled.

**Enable Code 128** - selects Code 128 as an active symbology. The scanner is preset to recognize all Code 128 bar codes that have between 1 and 50 characters.

Enable UCC/EAN 128 - chooses EAN 128 as an active symbology. The Automatic Identification Manufacturers, Inc. of the United States (AIM USA) have standardized the reporting of data sources from bar code reading devices. Sending the AIM symbology prefix identifies the symbology to the host terminal, allowing it to specifically differentiate between UCC/EAN-128 (Code 128 with Function Character 1 in the first position) and standard Code 128 symbols. When this feature is disabled, the host cannot differentiate between these symbols.

**Enable Interleaved 2 of 5** - selects Interleaved 2 of 5 as an active symbology. Allows change of Check Digit or label format (fixed or variable length) options.

**Enable Codabar** - selects Codabar as an active symbology. Allows selection of Check Digit, Start/Stop character and format, or label format (fixed or variable length) options.

**Enable UPC-A** - enables UPC-A as an active symbology. If you enable this symbology, additional options for symbology expansion and reading add-ons are available.

**Enable UPC-E** - tells the scanner to recognize UPC-E as an active symbology. Like UPC-A, UPC-E offers options for symbology expansion and reading of add-ons.

**Enable EAN-13** - selects EAN-13 as an active symbology. EAN-13 options are similar to those of the EAN-8 symbology.

**Enable EAN-8** - selects EAN-8 as an active symbology. EAN-8 symbology selection also allows options for symbology expansion and reading of add-ons.

**Enable Code 93** - enables Code 93 as an active symbology. The scanner is preset to recognize all Code 93 bar codes that have between 1 and 50 characters.

**Enable Standard 2 of 5** - selects Standard 2 of 5 as an active symbology. Options for this symbology are similar to Interleaved 2 of 5 features.

**IATA** - is a special symbology subset of Standard 2 of 5. Enabling IATA selects this custom code as the active Standard 2 of 5 symbology (superseding any other Standard 2 of 5 features).

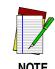

Standard 2 of 5 must be enabled in order for IATA to be active, however, when IATA is enabled, Standard 2 of 5 will not be decoded.

**Enable MSI/Plessey** - selects MSI/Plessey as an active symbology. Allows selection of Check Digit or label format (fixed or variable length) options.

# **Symbology Selection**

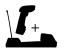

Symbology selection is applicable to both the scanner *and* Base Station.

The bar code programming labels on the following pages allow you to enable specific symbologies or disable all symbologies.

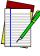

NOTE

If you enable a symbology that has additional features that should be set, turn to the pages that support that symbology and its programmable features.

SET -----

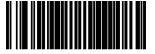

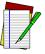

NOTE

To optimize your scanner's performance, first disable all symbologies by scanning the DIS-ABLE ALL SYMBOLOGIES bar code, then enable ONLY those symbologies required by your site.

Disable all Symbologies

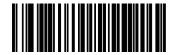

**Symbology Selections** 

**Enable Code 39** 

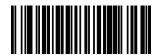

| Enable<br>PharmaCode 39 <sup>a</sup> |  |
|--------------------------------------|--|
| Enable Code 128                      |  |
| Enable UCC/EAN 128                   |  |
| Enable Interleaved<br>2 of 5         |  |
| Enable Codabar                       |  |
| Enable UPC-A                         |  |
| Enable UPC-E                         |  |
| Enable EAN-13                        |  |
| Enable EAN-8                         |  |

a. Code 39 must first be enabled for the scanner to read PharmaCode 39 labels.

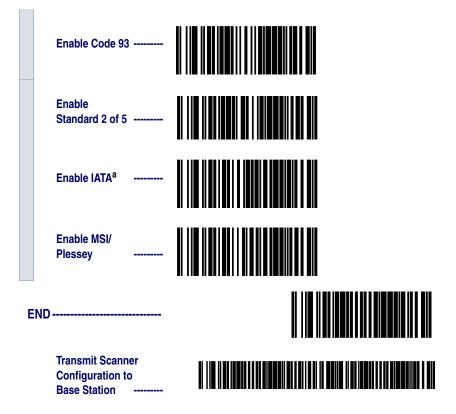

 Standard 2 of 5 must first be enabled for IATA to be active, however, when IATA is enabled, Standard 2 of 5 will not be decoded.

# **Symbology Options**

After enabling the desired symbology, you can use the bar code labels in this section to configure the specific options/features required for your site.

#### Code 39/PharmaCode 39

# Code 39 Options

The Code 39 symbology has the following programmable features:

- Check Digit
- Start/Stop Characters
- Code 39 Full ASCII
- Minimum Label Length
- Read Verification
- QuadraLogic<sup>TM</sup> II Decoding

#### **Check Digit**

Check Digit calculates the Check Digit to verify that the Check Digit contained in the bar code label is correct. If you enable this feature, your bar codes must contain a Check Digit.

#### Start/Stop Characters

Start/Stop Characters selects either Send or Don't Send depending on your host's interface requirement.

#### Code 39 Full ASCII

Code 39 Full ASCII enables or disables the ability to decode Code 39 Full ASCII labels.

#### Minimum Label Length

Minimum Label Length sets the minimum label length required for the Code 39 symbology. This feature causes the scanner to ignore small label segments, reducing the possibility that a portion of a good label is incorrectly seen as an entire label.

#### Read Verification

Read Verification is the number of times the scanner is required to read the bar code data before sending the label data to the host.

# QuadraLogic TM || Decoding

QuadraLogic<sup>TM</sup> II Decoding directs the scanner to decode labels with widespread problems of spots, voids, and/or non-uniform widths.

To optimize your scanner's performance activate this option only for symbologies for which it is necessary.

There are many additional ways to configure the scanner to read and decode extremely poor labels. Contact your sales representative or service provider for other advanced QuadraLogic<sup>TM</sup> II Decoding settings.

## Configuring the Code 39 Options

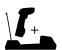

Code 39 options are all applicable only to the scanner, with the exception of Check Digit Transmission, which applies only to the Base Station.

Use the special bar codes in this section to configure the Code 39 options

SET -----

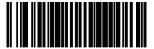

#### **Check Digit**

Don't Calculate -----
Calculate -----
Don't Transmit -----
Transmit ------

#### Start/ Stop

Don't Transmit -----

Transmit

#### Code 39 Full ASCII

Enable

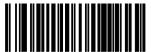

Disable

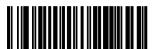

END ------

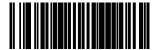

Transmit Scanner
Configuration to
Base Station ------

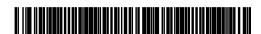

#### Minimum Label Length

Follow these steps to set Code 39 Minimum Label Length:

- 1. Identify the minimum label length setting you want to make. The selectable range is 00 to  $48^1$  characters.
- 2. Scan the SET bar code.
- 3. Scan the SET MINIMUM LABEL LENGTH bar code.
- 4. Set the minimum label length by scanning the applicable digits from the bar codes on page 83. Return to this page and go to step five.

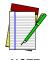

If you are setting a label length less than ten, you must scan a zero digit first and then the length digit (e.g., 04, 06, 08).

Scan the END barcode.

Minimum Label Length

SET -----

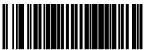

SetMinimumLabelLength -----

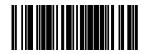

END -----

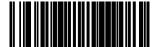

For this symbology, the scanner will decode up to 48 characters, but the actual length read will
vary depending upon interface type, and bar code physical size and quality. Code 39 bar codes
containing one or more full ASCII characters can also limit the amount of characters that will be
decoded (in these circumstances, the scanner will decode at least 24 data characters).

## **Digits**

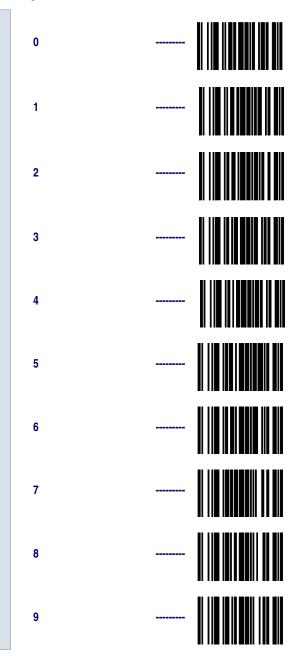

# Read Verification

Scan the bar codes below to set the minimum number of reads required to verify Code 39/Pharmacode 39 symbologies.

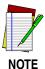

The more times the scanner is required to read and compare the bar codes data, the longer the scanner will take to validate and transmit a label.

| SET |                    |  |  |  |
|-----|--------------------|--|--|--|
|     | Set to One read    |  |  |  |
|     | Set to Two reads   |  |  |  |
|     | Set to Three reads |  |  |  |
|     | Set to Four reads  |  |  |  |
| E   | END                |  |  |  |

#### QuadraLogic ™ II Decoding

Scan these bar codes to activate/deactivate the QuadraLogic<sup>TM</sup> II Decoding feature for Code 39/PharmaCode 39 symbologies.

Activate for Code 39/
PharmaCode 39

Deactivate for Code 39/
PharmaCode 39

END ------

# PharmaCode 39 Options

PharmaCode 39 symbology has the following programmable features:

- Transmit Check Digit
- Start/Stop Characters

Transmit Check Digit Transmit Check Digit selects whether the Check Digit will/won't be transmitted to the host terminal.

#### Start/Stop Characters

Start/Stop Characters directs the scanner to either Send or Don't Send depending on your host's interface requirement.

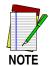

In order for PharmaCode 39 labels to be read and transmitted as PharmaCode 39, the Code 39 symbology must first be enabled.

# Configuring the PharmaCode 39 Options

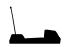

These features are specific to the Base Station ONLY

Scan the bar codes below to configure the PharmaCode 39 options for Check Digit and Start/Stop Characters.

| SET                                            |  |
|------------------------------------------------|--|
| Check Digit                                    |  |
| Don't Transmit                                 |  |
| Transmit                                       |  |
| Start/Stop                                     |  |
| Don't Transit                                  |  |
| Transmit                                       |  |
| END                                            |  |
| Transmit Scanner Configuration to Base Station |  |

## Code128 and UCC/EAN 128 Options

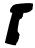

These Code 128 and UCC/EAN 128 features are specific to the scanner ONLY

The Code 128 and UCC/EAN 128 symbologies have the following programmable feature.

- Minimum Label Length
- Read Verification
- QuadraLogic<sup>TM</sup> II Decoding

#### Setting Minimum Label Length

Setting Minimum Label Length sets the minimum length required for Code 128 and UCC/EAN symbology. This feature causes the scanner to ignore small label segments, reducing the possibility that a portion of a good label is incorrectly seen as an entire label.

#### Read Verification

Read Verification is the number of times the scanner is required to read the bar code data before sending the label data to the host.

#### QuadraLogic TM II Decoding

QuadraLogic<sup>TM</sup> II Decoding directs the scanner to decode labels with widespread problems of spots, voids, and/or non-uniform widths.

To optimize your scanner's performance activate this option only for symbologies for which it is necessary.

There are many additional ways to configure the scanner to read and decode extremely poor labels. Contact your sales representative or service provider for other advanced QuadraLogic<sup>TM</sup> II Decoding settings.

## Configuring the Code 128/ and UCC/EAN 128 Options

Use the bar codes in this section to configure the Code 128 and UCC/  $\rm EAN~128~options.$ 

# Minimum Label Length

Follow these steps to set Code 128 and UCC/EAN 128 Minimum Label Length.

- 1. Identify the minimum length setting you want to make. The selectable range is 00 to 80<sup>1</sup> characters.
- 2. Scan the SET bar code on page 88.
- 3. Scan the SET MINIMUM LABEL LENGTH bar code.
- 4. Set the minimum label length by scanning the applicable digits from the bar codes on page 89. Return to this page and go to step five

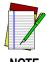

If you are setting a label length less than ten, you must scan a zero digit first and then the length digit (e.g., 04, 06, 08).

5. Scan the END bar code

#### Minimum Label Length

| SET                      |  |
|--------------------------|--|
| Set Minimum Label Length |  |
| END                      |  |

 The scanner will decode up to 80 characters, but the actual length read will vary depending upon interface type, the physical size of the bar codes, print quality and whether the bar code data consists of Code 128 code set A, set B, or set C characters. (The C128 character set C allows for more densely packed data, thus if the bar code includes all or mostly C128 set C characters, more characters can be decoded).

## **Digits**

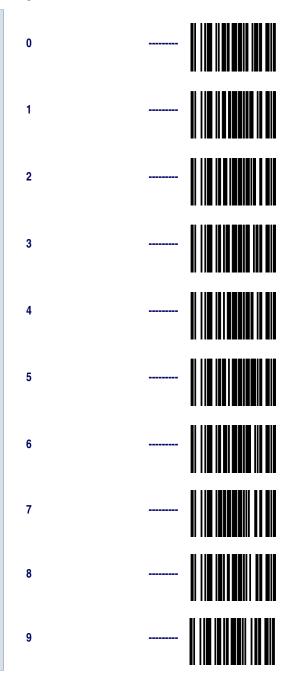

# Read Verification

Scan the bar codes below to set the minimum number of reads required to verify Code 128 and UCC/EAN symbologies.

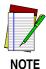

The more times the scanner is required to read and compare the bar codes data, the longer the scanner will take to validate and transmit a label.

| SET |                    |  |  |  |
|-----|--------------------|--|--|--|
|     | Set to One read    |  |  |  |
|     | Set to Two reads   |  |  |  |
|     | Set to Three reads |  |  |  |
|     | Set to Four reads  |  |  |  |
| E   | END                |  |  |  |

#### QuadraLogic ™ II Decoding

Scan these bar codes to activate/deactivate the QuadraLogic<sup>TM</sup> II Decoding feature for the Code 128 and UCC/EAN 128 symbologies.

| 9 | SET                                 |  |
|---|-------------------------------------|--|
|   | Activate for C128 and UCC/EAN 128   |  |
|   | Deactivate for C128 and UCC/EAN 128 |  |
| E | END                                 |  |

## Interleaved 2 of 5 Options

The Interleaved 2 of 5 symbology has the following programmable features:

- Check Digit
- Label Length Format
- Read Verification
- QuadraLogic<sup>TM</sup> II Decoding

#### **Check Digit**

Check Digit calculates the Check Digit to verify that the Check Digit contained in the bar code label is correct. If you enable this feature, your bar codes must contain a Check Digit.

If the Check Digit is not calculated, the digit will be sent regardless of settings for transmit or don't transmit. For example, if you choose to Transmit Check Digit, but not calculate, the scanner sends the Check Digit encoded in the bar code without verifying its accuracy.

# Label Length Format

Label length format permits the selection between variable length or fixed length formats. For best performance it is recomended to use the Fixed Length settings when your application requires only one or two label lengths.

**Variable Length Format** - directs the scanner to read all labels from the minimum label length to 50. Set Minimum Length as high as your application allows.

**Minimum Label Length** - selects the minimum label length that the scanner will recognize. The minimum label length for this symbology must be an *even* number of characters between 02 and  $50^1$ .

**Fixed Length Format** - directs the scanner to read only one or two label lengths.

If you select fixed length format, there are three bar code labels for programming your scanner to read either one or two fixed lengths. The labels are:

**Set First Fixed Length** - instructs the scanner that the next two programming labels scanned will define the first fixed label length. This setting can be any *even* number of characters between 02 and 50<sup>1</sup> characters.

For this symbology, the scanner will decode up to 50 characters, but the actual length read will
vary depending upon the interface type, and bar code physical size and quality.

**Set Second Fixed Length** - instructs the scanner that the next two programming labels scanned will define the second fixed label length. This setting can be any *even* number of characters between 02 and 50<sup>1</sup> characters.

**No Second Fixed Length -** configures the scanner to recognize only the first fixed length.

Read Verification Read Verification is the number of times the scanner is required to read the bar code data before sending the label data to the host.

#### QuadraLogic ™ II Decoding

QuadraLogic<sup>TM</sup> II Decoding directs the scanner to decode labels with widespread problems of spots, void, and/or non-uniform widths.

To optimize your scanner's performance activate this option only for symbologies for which it is necessary.

There are many additional ways to configure the scanner to read and decode extremely poor labels. Contact your sales representative or service provider for other advanced QuadraLogic<sup>TM</sup> II Decoding settings.

For this symbology, the scanner will decode up to 50 characters, but the actual length read will
vary depending upon the interface type, and bar code physical size and quality.

# Configuring the Interleaved 2 of 5 Options

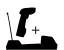

I 2 of 5 options are all applicable only to the scanner, with the exception of Check Digit Transmission, which applies only to the Base Station.

Use the special bar codes in this section to configure the Interleaved 2 of 5 symbology options.

# **Check Digit** Don't Calculate -----Don't Transmit -----**Transmit Scanner** Configuration to **Base Station**

#### Label Length Format

Follow the steps below to set the Interleaved 2 of 5 label Length Format to select either the *Variable Length* or *Fixed Length Format*.

#### Variable Length Format

Follow the steps below to set the Interleaved 2 of 5 symbology to Variable Length Format.

- 1. Identify the minimum length setting you want to make. The selectable range is any *even* number from 02 to  $50^1$  characters.
- 2. Scan the SET bar code below.
- 3. Scan the ENABLE VARIABLE LENGTH FORMAT bar code.
- 4. Scan the SET MINIMUM LABEL LENGTH bar code.
- 5. Set the minimum label length by scanning the correct digits from page 98. Return to this page and go to step six.

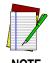

If you are setting a label length less than ten, you must scan a zero digit first and then the length digit (e.g., 04, 06, 08).

6. Scan the END bar code.

#### Variable Length Format

Enable Variable Length
Format

Set Minimum Label
Length

END

END

For this symbology, the scanner will decode up to 50 characters, but the actual length read will
vary depending upon the interface type, and bar code physical size and quality.

#### Fixed Length Format

All interfaces that are shipped with the standard factory configuration are set to read variable length labels. If you switch from the variable to fixed length format, the default label lengths are 14 characters and 8 digits. All fixed length settings must be an *even* number.

Follow the steps below to set Interleaved 2 of 5 symbology to Fixed Length Format.

- 1. Identify the fixed length settings you want to make.
- 2. Scan the SET bar code.
- 3. Scan the ENABLE FIXED LENGTH FORMAT bar code.
- 4. Scan the SET FIRST FIXED LENGTH bar code.
- 5. Set the first fixed label length by scanning the digit bar codes from page 98 (even number only). Return to this page.

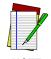

NOTE

If you are setting a label length less than ten, you must scan a zero digit first and then the length digit (e.g., 04, 06, 08).

If you need to set a second fixed length, continue to step six. If you do not need to set a second fixed length skip to step nine.

- 6. Scan the SET SECOND FIXED LENGTH bar code.
- 7. Set the second fixed label length by scanning the applicable digit bar codes from page 98.
- 8. Return to this page and go to step ten.

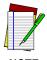

NOTE

If you are setting a label length less than ten, you must scan a zero digit first and then the length digit (e.g., 04, 06, 08).

- Scan the NO SECOND FIXED LENGTH bar code.
- 10. Scan the END bar code.

#### **Fixed Length Format**

| _ |    | - |
|---|----|---|
|   | Εī |   |
|   |    |   |
|   |    |   |

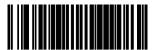

Enable Fixed Length Format

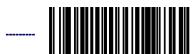

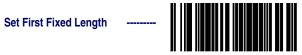

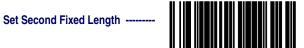

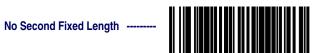

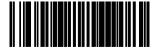

## **Digits**

# Read Verification

Scan the bar codes below to set the number of reads desired to verify Interleaved 2 of 5 symbology.

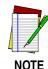

The more times the scanner is required to read and compare the bar codes data, the longer the scanner will take to validate and transmit a label.

| S | SET                |  |
|---|--------------------|--|
|   | Set to One read    |  |
|   | Set to Two reads   |  |
|   | Set to Three reads |  |
|   | Set to Four reads  |  |
| E | END                |  |

| Quadra | Logi | C  |
|--------|------|----|
|        | ΤM   | II |
| Dec    | odin | q  |

Scan these bar codes to activate/deactivate the QuadraLogic  $^{\text{\tiny TM}}$  II Decoding feature for Interleaved 2 of 5 symbology.

| SET                               |  |
|-----------------------------------|--|
| Activate for Interleaved 2 of 5   |  |
| Deactivate for Interleaved 2 of 5 |  |
| END                               |  |

## **Codabar Options**

The Codabar symbology has the following programmable features:

- Check Digit
- Gap Check
- Label Length Format
- Start/Stop Character
- Start/Stop Match
- Start/Stop Format
- Read Verification
- QuadraLogic<sup>TM</sup> II Decoding

#### Check Digit

Check Digit calculates the Check Digit to verify the label's contents have been read correctly. If you enable this feature, your labels must include a Check Digit. You may also choose to transmit or not transmit the Check Digit.

If the Check Digit is not calculated, the digit will be sent regardless of settings for transmit or don't transmit. For example, if you choose to Transmit Check Digit, but not calculate, the scanner sends the Check Digit encoded in the label without verifying its accuracy.

#### Gap Check

Disabling Gap Check allows the scanner to combine two label halves printed in close proximity to each other that may have been printed at different times and perhaps different locations.

#### Label Length Format

Label length format permits the selection between variable length or fixed length formats. For best performance it is recomended to use the Fixed Length settings when your application requires only one or two label lengths.

**Variable Length Format** - directs the scanner to read all labels from minimum label length to 50. Set Minimum Length as high as your application allows.

**Minimum Label Length** - selects the minimum label length that the scanner will recognize. The minimum label length for this symbology must be between 03 and 50<sup>1</sup>.

**Fixed length Format** - directs the scanner to read only one or two label lengths.

For this symbology, the scanner will decode up to 50 characters, but the actual length read will
vary depending upon the interface type, and bar code physical size and quality.

If you select fixed length format, there are three bar code labels for programming your scanner to read either one or two fixed lengths. The labels are:

**Set First Fixed Length** - instructs the scanner that the next two programming labels scanned will define the first fixed label length. This setting must be between 03 and 50<sup>1</sup> characters.

**Set Second Fixed Length** - instructs the scanner that the next two programming labels scanned will define the second fixed label length. This setting must be between 03 and 50<sup>1</sup> characters.

**No Second Fixed Length** - configures the scanner to recognize only the first fixed length.

For this symbology, the scanner will decode up to 50 characters, but the actual length read will
vary depending upon the interface type, and bar code physical size and quality.

Start/Stop Characters Start/Stop Characters can be either Send or Don't Send depending on your host's interface requirement. Refer to your host user's manual to identify your system requirements.

Start/Stop Match

Start/Stop Match can be enabled or disabled.

Start/Stop Format

Start/Stop Format can be set to one of four standard format options: ABCD/TN\*E, ABCD/ABCD, abcd/tn\*e, or abcd/abcd. This setting must match your system requirements. If you select one of these options, it determines how the ASCII characters A, B, C, D (used for Start/Stop characters) are translated before being sent to the host.

Read Verification Read Verification is the number of times the scanner is required to read the bar code data before sending the label data to the host.

QuadraLogic
TM ||
Decoding

QuadraLogic<sup>TM</sup> II Decoding directs the scanner to decode labels with widespread problems of spots, voids, and/or non-uniform widths.

To optimize your scanner's performance activate this option only for symbologies for which it is necessary.

There are many additional ways to configure the scanner to read and decode extremely poor labels. Contact your sales representative or service provider for other advanced QuadraLogic<sup>TM</sup> II Decoding settings.

# Configuring the Codabar Options

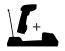

Codabar options are all applicable only to the scanner, with the exception of the features for setting Check Digit Transmission and Start/Stop Characters, which apply only to the Base Station.

Use the special bar codes in this section to configure the Codabar symbology options.

SET -----

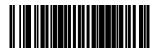

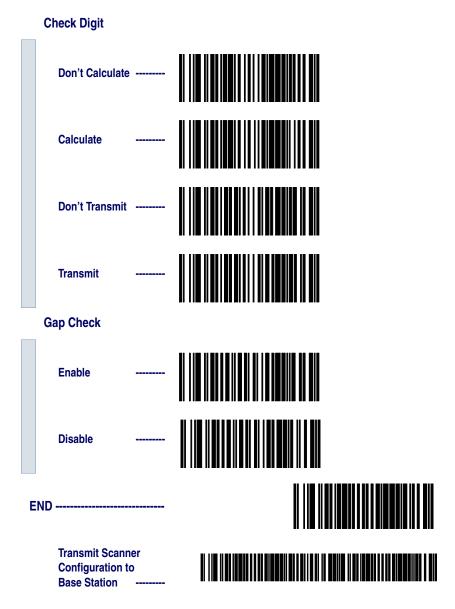

Label Length Format

Follow the steps below to set the Codabar label Length Format to select either the *Variable Length* or *Fixed Length Format*.

### Variable Length Format

Follow the steps below to set the Codabar symbology to Variable Length Format.

- 1. Identify the minimum length setting you want to make. The selectable range is 03 to 50<sup>1</sup> characters.
- 2. Scan the SET bar code below.
- 3. Scan the ENABLE VARIABLE LENGTH FORMAT bar code.
- 4. Scan the SET MINIMUM LABEL LENGTH bar code.
- 5. Set the minimum label length by scanning the correct digits from page 108. Return to this page and go to step six.

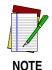

If you are setting a label length less than ten, you must scan a zero digit first and then the length digit (e.g., 04, 06, 08).

6. Scan the END bar code.

### **Variable Length Format**

Enable Variable Length
Format

Set Minimum Label
Length

END

For this symbology, the scanner will decode up to 50 characters, but the actual length read will
vary depending upon the interface type, and bar code physical size and quality.

#### Fixed Length Format

The scanner offers the option of requiring Codabar labels to have one or two fixed lengths in the Fixed Label Format. Follow the steps below to set Codabar symbology to Fixed Length Format.

- 1. Identify the fixed length settings you want to make.
- 2. Scan the SET bar code.
- 3. Scan the ENABLE FIXED LENGTH FORMAT bar code.
- 4. Scan the SET FIRST FIXED LENGTH bar code.
- 5. Set the first fixed label length by scanning the applicable digit bar codes from the page 108. Return to this page.

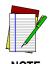

If you are setting a label length less than ten, you must scan a zero digit first and then the length digit (e.g., 04, 06, 08).

If you need to set a second fixed length, continue with step six. If you do not need to set a second fixed length, skip to step nine.

- 6. Scan the SET SECOND FIXED LENGTH bar code.
- 7. Set the second fixed label length by scanning the applicable digits bar codes from the page 108.
- 8. Return to this page and go to step ten.

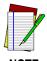

If you are setting a label length less than ten, you must scan a zero digit first and then the length digit (e.g., 04, 06, 08).

- 9. Scan the NO SECOND FIXED LENGTH bar code.
- 10. Scan the END bar code.

### **Fixed Length Format**

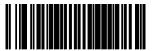

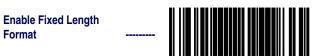

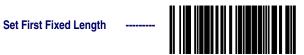

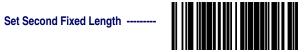

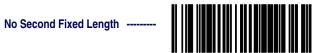

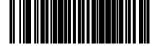

### **Digits**

5

6

7

8

0 ------

1 ------

2 ------

3 -----

4 ------

------

9 ------

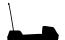

Feature is specific to Base Station ONLY

### **Start/Stop Characters**

SET -----

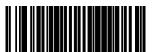

Match not required -----
Match Required -----
Don't Transmit a (requires Format) ------

 a. Choosing Transmit Start/Stop characters requires selecting one of these four data format selections: ABCD/TN\*E, abcd/tn\*e, ABCD/ABCD, or abcd/abcd. Format = ABCD/ TN\*E ------Format = abcd/ tn\*e ------Format = ABCD/ ABCD ------Format = abcd/ abcd ------

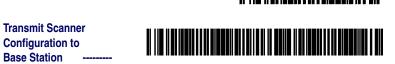

### Read Verification

Scan the bar codes below to set the number of reads desired to verify Codabar symbology.

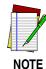

The more times the scanner is required to read and compare the bar codes data, the longer the scanner will take to validate and transmit a label.

| 9 | SET                     |  |
|---|-------------------------|--|
|   | Set Read to One read    |  |
|   | Set to Two reads        |  |
|   | Set Read to Three reads |  |
|   | Set to Four reads       |  |
| E | END                     |  |

### QuadraLogic ™ II Decoding

Scan these bar codes to activate/deactivate the QuadraLogic  $^{\text{\tiny TM}}$  II Decoding feature for the Codabar symbology.

| SET |                        |  |  |
|-----|------------------------|--|--|
|     | Activate for Codabar   |  |  |
|     | Deactivate for Codabar |  |  |
| END |                        |  |  |

### **UPC/EAN Options**

The UPC/EAN symbologies have the following programmable features:

- Data Format Settings
- UPC/EAN Expansion
- UPC/EAN Add-ons
- Price/Weight Check Digit
- Read Verification
- QuadraLogic<sup>™</sup> II Decoding.

### Data Format Settings

UPC/EAN Data Format Settings provides options for transmitting Check Digits or Number System Digits (NSD).

### UPC/EAN Expansion

Expand UPC-A to EAN-13 adds a leading zero to a UPC-A label which 'expands' the label to the EAN-13 data format. Selecting this feature also changes the symbology ID to match those required for EAN-13.

Expand UPC-E to UPC-A expands UPC-E labels to UPC-A data format. Selecting this feature also changes the symbology ID to match those required for UPC-A.

Expand EAN-8 to EAN-13 adds five zeros in front of an EAN-8 label. Data is sent in EAN-13 data format. Selecting this feature also changes the symbology ID to match those required for EAN-13.

Expand UPC-E to EAN-13 expands UPC-E labels to EAN-13 data format. Selecting this feature also changes the symbology ID to match those required for EAN-13.

### UPC/EAN Add-ons

UPC-A or UPC-E and EAN-8 or EAN-13 Two and Five Digit Add-ons filters

**Required** means UPC/EAN bar codes must have add-ons or label will not be read.

**Optional** means scanner will read UPC/EAN bar codes with or without add-ons.

**Disable** directs the scanner not to recognize/read add-on portions of UPC/EAN labels, but will read the main body of the label.

### Price/Weight Check Digit

Price/Weight Check Digit provides options for enabling price/weight check digits. The feature includes selections for domestic four or five digit, and European four or five digit, as well as the option to disable the price/weight check.

### Read Verification

Read Verification is the number of times the scanner is required to read the bar code data before sending the label data to the host.

### QuadraLogic ™ II Decoding

 $QuadraLogic^{\text{TM}} \ II \ Decoding \ directs \ the scanner \ to \ decode \ labels \ with \ widespread \ problems \ of \ spots, \ voids, \ and/or \ non-uniform \ widths.$ 

To optimize your scanner's performance activate this option only for symbologies for which it is necessary.

There are many additional ways to configure the scanner to read and decode extremely poor labels. Contact your sales representative or service provider for other advanced QuadraLogic<sup>TM</sup> II Decoding settings.

## UPC/EAN Options

Use the special bar codes in this section to configure the UPC/ EAN options.

### UPC Data Format Settings

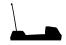

UPC Data Format Settings are specific to Base Station ONLY

These settings affect UPC data format. Number System Digit (NSD) settings operate with RS-232 and Keyboard Wedge interfaces ONLY. Scan the bar codes below to send or not send the Check Digit/NSD.

SET -----

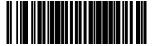

#### **UPC-A**

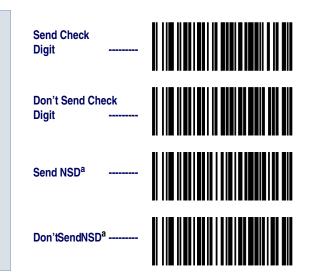

- a. NSD = Number System Digit. The NSD character is the character that precedes the UPC bar code. The NSD for regular UPC-A bar codes is a zero.
   Other commonly used Number System Digits used with UPC-A are:
  - "2" used for random weight items such as meat and produce.
  - "3" used for the drug and health items.
  - "4" used for in-store non-food items.
  - "5" used for coupons.

#### **UPC-E**

Configuration to Base Station ---

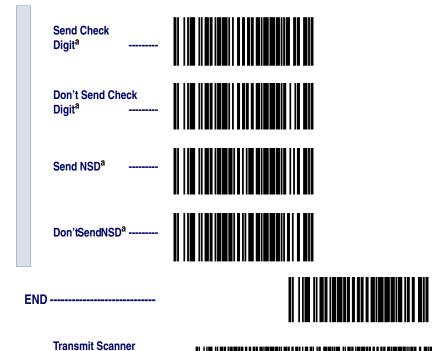

 a. If UPC-E is expanded to UPC-A, the transmission of Check Digit (CD) and NSD will be determined by the UPC-A settings on this page.

### EAN Data Format Settings

These settings affect EAN data format.

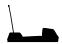

EAN Data Format Settings are specific to Base Station ONLY

SET -----

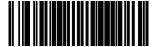

#### **EAN-13**

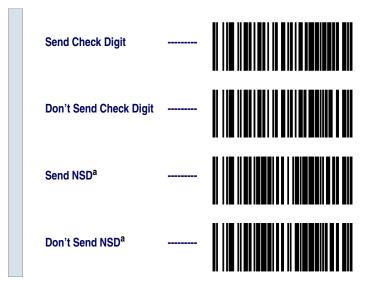

 a. NSD = Number System Digit. The NSD character is the character that precedes the EAN bar code, as in this example.

Example: EAN with NSD

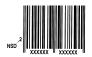

#### EAN-8

Send Check
Digit ------

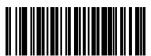

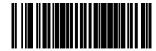

Transmit Scanner Configuration to Base Station

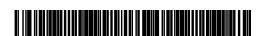

### **UPC/EAN Expansion**

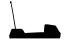

UPC/EAN Expansion is specific to Base Station ONLY

Use these labels to activate:

- Expand UPC-A to EAN-13
- Expand UPC-E to UPC-A
- Expand EAN-8 to EAN-13
- Expand UPC-E to EAN-13

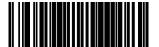

### **UPC-A to EAN-13 Expansion**

**Expand**<sup>a</sup>

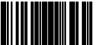

**Don't Expand** 

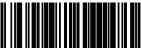

### **UPC-E to UPC-A Expansion**

**Expand**<sup>a</sup>

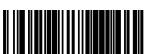

**Don't Expand** 

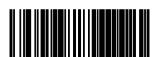

a. When any expansion features is activated, the transmission of the Prefix, Suffix, Check Digit and Number System Digit (NSD) are controlled by your selections for the symbology 'expanded to' rather than the symbology 'expanded from'. For example, if you expand UPC-E to UPC-A, settings for UPC-A determine how the scanner sends a bar code's contents.

### EAN-8 to EAN-13 Expansion

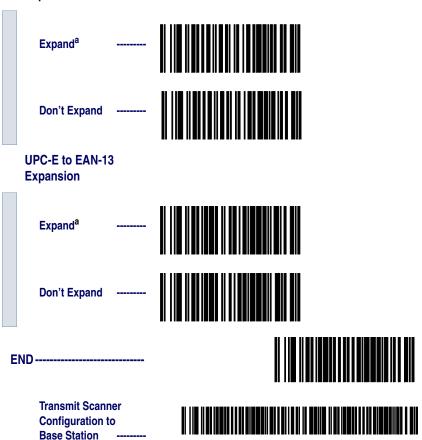

a. When any expansion features is activated, the transmission of the Prefix, Suffix, Check Digit and Number System Digit (NSD) are controlled by your selections for the symbology 'expanded to' rather than the symbology 'expanded from'. For example, if you expand UPC-E to UPC-A, settings for UPC-A determine how the scanner sends a bar code's contents.

#### UPC/EAN Add-ons

There are many ways to configure the scanner to handle add-ons. The scanner uses four filters that can be specified to define how add-ons will be handled. The following is true for each filter.

- Each add-on type can be disabled, required or optional.
- Any combination of the four UPC/EAN symbologies can be affected.
- The 2-digit, 5-digit and C128 add-ons can be individually configured.
- The leading digits of the base labels affected can be specified.

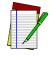

NOTE

The settings below represent only a small portion of the options available for this feature. Contact your sales representative or service provider if you need more assistance with advanced add-on settings.

This programming guide supports the following add-on filters for UPC/EAN:

- Required means that UPC/EAN labels MUST contain a 2digit, 5-digit or C128 add-on segment in order for the scanner to recognize or decode them.
- **Optional** directs the scanner to recognize UPC/EAN bar codes with or without P2, P5 or C128 2-digit add-on segments.
- **Disable Add-ons** means the scanner will not recognize or decode any add-on segment of UPC/EAN labels, but will read and decode the standard UPC/EAN portion of the label.

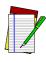

NOTE

Due to the structure of add-on codes, selecting the optional setting makes it impossible to ensure that the scanner will always read the add-on portion of the label. Datalogic makes no guarantee, either written or implied, that scanners with optional add-on decoding enabled will perform with the speed and accuracy required for any given application.

The following bar codes affect all four UPC/EAN symbologies, and will be applied to all labels regardless of the leading digits of the base label.

Feature is specific to scanner ONLY

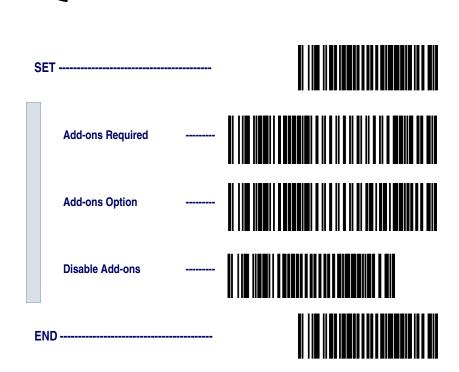

### Custom Add-ons

A wide array of add-on options are available to streamline your installation to its best advantage. Call your sales representative or service provider for assistance in customizing your scanner's add-on capabilities to your own unique specifications.

### Price/Weight Check Digit

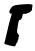

### Feature is specific to scanner ONLY

The price/weight check digit selections allow you to specify whether the scanner should calculate an extra check digit based on a four or five-digit price/weight block and compare it with the price/weight check digit contained in the bar code. If the calculated check digit does not match the value of the check digit contained in the bar code, the label will be rejected as invalid. Select domestic four or five digit, European four or five digit, or disable the price/weight check.

Disable P/W Check **Enable 4-Digit Check Enable 5-Digit Enable Euro 4-Digit Enable Euro 5-Digit** 

### Read Verification

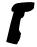

### Feature is specific to scanner ONLY

Follow the steps below to set the number of minimum reads required to verify UPC/EAN symbologies.

To set the minimum read requirement for a desired symbology:

- 1. Scan the SET bar code.
- 2. Scan one symbology label from the list below to be verified.
- 3. Scan the bar code on page 125 that represents the number of times you wish a bar codes label of that symbology type to be read before transmission to the host from the list.
- 4. Repeat steps two through three above until read verification has been modified for each of the desired symbologies.
- 5. Scan the END bar code on page 125.

#### **Read Verification**

 Verify UPC-A
 ------ 

 Verify UPC-E
 ------

|   | Verify EAN-13         |       |  |
|---|-----------------------|-------|--|
|   | Verify EAN-8          |       |  |
|   | Verify Instore Label  |       |  |
|   | Number of Reads to Ve | erify |  |
|   | One Read              |       |  |
|   | Two Reads             |       |  |
|   | Three Reads           |       |  |
|   | Four Reads            |       |  |
| _ | ND                    |       |  |

## QuadraLogic TM || Decoding

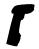

Feature is specific to scanner ONLY

Scan these bar codes to activate/deactivate the QuadraLogic™ II Decoding feature for the UPC/EAN symbologies.

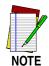

To optimize your scanner's performance activate this option only for symbologies for which it is necessary.

Activate for UPC-A/EAN-13

Deactivate for UPC-A/EAN-13

Activate for UPC-E

Deactivate for UPC-E

Activate for UPC-E

Activate for UPC-E

Activate for UPC-E

| Deactivate for EAN-8 |  |
|----------------------|--|
|                      |  |

### **Code 93 Options**

The Code 93 symbology has the following programmable features:

- Minimum Label Length
- Read Verification

### Minimum Label Length

Minimum Label Length sets the minimum label length required for Code 93 symbology. This feature causes the scanner to ignore small label segments, reducing the possibility that a portion of a good label is incorrectly seen as an entire label.

### Read Verification

Read Verification is the number of times the scanner is required to read the bar code data before sending the label data to the host.

### Configuring the Code 93 Options

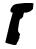

Code 93 options are specific to scanner ONLY

Use these special bar codes to configure the Code 93 options.

### Minimum Label Length

- 1. Identify the minimum length setting you want to make. The selectable range is 01 to  $50^1$  characters.
- 2. Scan the SET bar code.
- 3. Scan the SET MINIMUM LABEL LENGTH bar code.
- 4. Set the minimum label length by scanning the applicable digits from page 130. The range is 01 to 50<sup>1</sup> characters. Return to this page and go to step five.

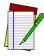

NOTE

If you are setting a label length less than ten, you must scan a zero digit first and then the length digit (e.g., 04, 06, 08).

Scan the END bar code.

SFT -----

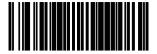

SetMinimumLabelLength -----

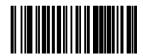

For this symbology, the scanner will decode up to 50 characters, but the actual length read will
vary depending upon interface type, and bar code physical size and quality. The IBM POS interface is limited to 32 character labels. Code 93 bar codes containing one or more shift characters
can also limit the amount of characters that will be decoded (in these circumstances, the scanner
will decode at least 39 data characters).

END -----

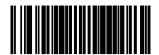

### **Digits**

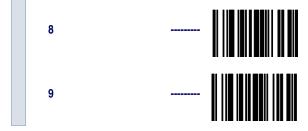

### Read Verification

Scan the bar codes below to set the number of reads desired to verify Code 93 symbology.

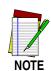

The more times the scanner is required to read and compare the bar codes data, the longer the scanner will take to validate and transmit a label.

|     | SET                |  |  |
|-----|--------------------|--|--|
|     | Set to One read    |  |  |
|     | Set to Two reads   |  |  |
|     | Set to Three reads |  |  |
|     | Set to Four reads  |  |  |
| END |                    |  |  |

### **Standard 2 of 5/IATA Options**

The Standard 2 of 5/IATA symbologies have the following programmable features:

- Check Digit
- Label Length Format
- Read Verification

### **Check Digit**

Check Digit calculates the Check Digit to verify that the Check Digit contained in the bar code label is correct. If you enable this feature, your bar codes must contain a Check Digit.

If the Check Digit is not calculated, the digit will be sent regardless of settings for transmit or don't transmit. For example, if you choose to Transmit Check Digit, but not calculate, the scanner sends the Check Digit encoded in the bar code without verifying its accuracy.

#### Label Length Format

Label length format permits the selection between variable length or fixed length formats. For best performance it is recommended to use the Fixed Length settings when your application requires only one or two label lengths.

**Variable Length Format** — directs the scanner to read all labels from the minimum label length to 50. Set Minimum Length as high as your application allows.

**Minimum Label Length** — selects the minimum label length that the scanner will recognize. The minimum label length for this symbology must be between 01 and 50<sup>1</sup>.

**Fixed length Format** — directs the scanner to read only one or two label lengths.

If you select fixed length format, there are three bar code labels for programming your scanner to read either one or two fixed lengths. The labels are:

**Set First Fixed Length** — instructs the scanner that the next two programming labels scanned will define the first fixed label length. This setting must be between 01 and 50<sup>1</sup> characters.

For this symbology, the scanner will decode up to 50 characters, but the actual length read will
vary depending upon the interface type, and bar code physical size and quality.

**Set Second Fixed Length** — instructs the scanner that the next two programming labels scanned will define the second fixed label length. This setting must be between 01 and  $50^1$  characters.

**No Second Fixed Length** — configures the scanner to recognize only the first fixed length.

Read Verification

Read Verification is the number of times the scanner is required to read the bar code data before sending the label data to the host.

For this symbology, the scanner will decode up to 50 characters, but the actual length read will
vary depending upon the interface type, and bar code physical size and quality.

# Configuring the Standard 2 of 5 Options

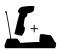

Standard 2 of 5 options are all applicable only to the scanner, with the exception of Check Digit Transmission, which applies only to the Base Station.

Use the special bar codes in this section to configure the Standard 2 of 5/IATA symbology options.

| Check Digit                                    |  |
|------------------------------------------------|--|
| SET                                            |  |
| Don't Calculate                                |  |
| Calculate                                      |  |
| Don't Transmit                                 |  |
| Transmit                                       |  |
| END                                            |  |
| Transmit Scanner Configuration to Base Station |  |

#### Label Length Format

Follow the steps below to set the Standard 2 of 5/IATA label length format to select either *Variable Length* or *Fixed Length* format.

### Variable Length Format

Follow the steps below to set the Standard 2 of 5/IATA symbology to read Variable Length Format.

- 1. Identify the minimum length setting you want to make. The selectable range is 02 to  $50^1$  characters.
- 2. Scan the SET bar code below.
- 3. Scan the ENABLE VARIABLE LENGTH FORMAT bar code.
- 4. Scan the SET MINIMUM LABEL LENGTH bar code.
- 5. Set the minimum label length by scanning the applicable digits on page 138. Return to this page and go to step six.

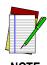

If you are setting a label length less than ten, you must scan a zero digit first and then the length digit (e.g., 04, 06, 08).

6. Scan the END bar code.

### Variable Length Format

Enable Variable Length
Format

Set Minimum Label
Length

END

END

For this symbology, the scanner will decode up to 50 characters, but the actual length read will
vary depending upon the interface type, and bar code physical size and quality.

### Fixed Length Format

All interfaces that are shipped with the standard factory configuration are set to read variable length labels. If you switch from variable length to fixed length format, the default fixed labels are 14 characters and 8 digits. Follow the steps below to change these defaults for the Standard 2 of 5/IATA symbology.

- 1. Identify the fixed length settings you want to make.
- 2. Scan the SET bar code.
- 3. Scan the ENABLE FIXED LENGTH FORMAT bar code.
- 4. Scan the SET FIRST FIXED LENGTH bar code.
- 5. Set the first fixed label length by scanning the applicable digits bar codes on page 138, then return to this page.

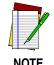

If you are setting a label length less than ten, you must scan a zero digit first and then the length digit (e.g., 04, 06, 08).

If you need to set a second fixed length, continue with step six. If you do not need to set a second fixed length skip to step nine.

- 6. Scan the SET SECOND FIXED LENGTH bar code.
- 7. Set the second fixed label length by scanning the applicable digits bar codes on page 138.
- 8. Return to this page and go to step ten.

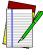

NOTE

If you are setting a label length less than ten, you must scan a zero digit first and then the length digit (e.g., 04, 06, 08).

- 9. Scan the NO SECOND FIXED LENGTH bar code.
- 10. Scan the END bar code.

### **Fixed Length Format**

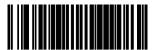

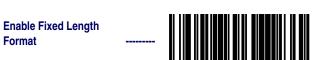

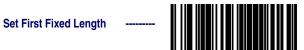

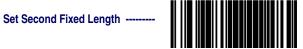

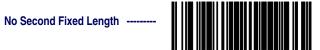

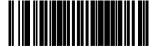

### **Digits**

## Read Verification

Scan the bar codes below to set the number of reads desired to verify Standard 2 of 5/IATA symbologies.

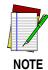

The more times the scanner is required to read and compare the bar code data, the longer the scanner will take to validate and transmit a label.

| S   | SET                |  |  |
|-----|--------------------|--|--|
|     | Set to One read    |  |  |
|     | Set to Two reads   |  |  |
|     | Set to Three reads |  |  |
|     | Set to Four reads  |  |  |
| END |                    |  |  |

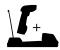

Feature is applicable to scanner and Base Station.

IATA is a special symbology subset of Standard 2 of 5. Enabling IATA selects this custom code as the active Standard 2 of 5 symbology. When IATA is enabled, Standard 2 of 5 labels will not be read. Scan the bar code labels below to enable/disable IATA.

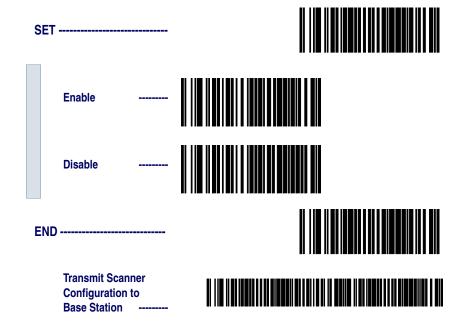

#### **MSI/Plessey Options**

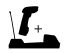

MSI/Plessey options are all applicable only to the scanner, with the exception of Check Digit Transmission, which applies only to the Base Station.

The MSI/Plessey symbology has the following programmable features:

- Check Digit
- Label Length Format
- Read Verification

#### **Check Digit**

Check Digit calculates the Check Digit(s) to verify the labels contents have been read correctly. If you enable this feature, your bar codes must include a Check Digit(s). You may also choose to transmit or not transmit the Check Digit(s).

**Check Digit Calculation -** enables or disables calculation of the Check Digit(s).

**Transmit Check Digit** - enables or disables transmission of MSI/Plessey Check Digit(s).

**Number of Check Digits** - specifies either one or two Check Digits.

#### Label Length Format

Label length format permits the selection between variable length or fixed length formats. For best performance it is recommended to use the Fixed Length settings when your application requires only one or two label lengths.

**Variable Length Format** - directs the scanner to read all labels from the minimum label length to 16. Set Minimum Length as high as your application allows.

**Minimum Label Length** - selects the minimum label length that the scanner will recognize. The minimum label length for this symbology must be between 04 and 16.

**Fixed Length Format** - directs the scanner to read only one or two label lengths.

If you select fixed length format, there are three bar code labels for programming your scanner to read either one or two fixed lengths. The labels are:

**Set First Fixed Length** - instructs the scanner that the next two programming labels scanned will define the first fixed label length. This setting must be between 04 and 16 characters.

**Set Second Fixed Length** - instructs the scanner that the next two programming labels scanned will define the second fixed label length. This setting must be between 04 and 16 characters.

**No Second Fixed Length** - configures the scanner to recognize only the label length chosen as the first fixed length.

Read Verification

Read Verification is the number of times the scanner is required to read the bar code data before sending the label data to the host.

the MSI / **Plessey Options** 

**Configuring** Use the special bar codes in this section to configure the MSI/Plessey symbology options.

**Check Digit** 

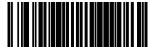

Don't Calculate -----Don't Transmit -----One Check Digit -----Two Check
Digits ------END -----

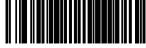

Transmit Scanner
Configuration to Base Station

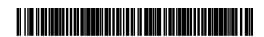

#### Label Length Format

Follow the steps below to set the MSI/Plessey label length format to either the *Variable Length* or *Fixed Length* format.

#### Variable Length Format

Follow the steps below to set the MSI/Plessey to read Variable Length Format.

- 1. Identify the minimum length setting you want to make. The selectable range is 04 to 16 characters.
- 2. Scan the SET bar code.
- 3. Scan the ENABLE VARIABLE LENGTH FORMAT bar code.
- 4. Scan the SET MINIMUM LABEL LENGTH bar code.
- 5. Set the minimum label length by scanning the applicable digits bar codes on page 147, then return to this page.

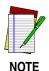

If you are setting a label length less than ten, you must scan a zero digit first and then the length digit (e.g., 04, 06, 08).

6. Scan the END bar code.

Variable Length

Enable Variable Length
Format

Set Minimum Label
Length

END

END

### Fixed Length Format

The scanner offers the option of requiring MSI/Plessey labels to have one or two fixed length(s) in the Fixed Label Format. Follow the steps below to set the MSI/Plessey symbology to fixed length format.

- 1. Identify the fixed length setting(s) you wish to make. Fixed lengths can be set from 04 to 16 characters.
- 2. Scan the SET bar code on page 146.
- 3. Scan the ENABLE FIXED LENGTH FORMAT bar code.
- 4. Scan the SET FIRST FIXED LENGTH bar code.
- 5. Set the first fixed label length by scanning the applicable digits on page 147. Return to this page.

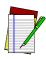

NOT

If you are setting a label length less than ten, you must scan a zero digit first and then the length digit (e.g., 04, 06, 08).

If you need to set a second fixed length, continue with step six. If you do not need a second fixed length skip to step nine.

- 6. Scan the SET SECOND FIXED LENGTH bar code.
- 7. Set the second fixed label length by scanning the applicable digits on page 147.
- 8. Return to this page and go to step ten.

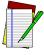

NOTE

If you are setting a label length less than ten, you must scan a zero digit first and then the length digit (e.g., 04, 06, 08).

- Scan the NO SECOND FIXED LENGTH bar code.
- 10. Scan the END bar code on page 146.

#### **Fixed Length**

| Ε. |  |
|----|--|
|    |  |

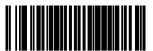

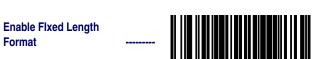

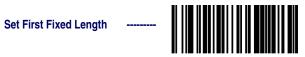

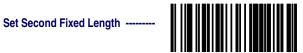

No Second Fixed Length

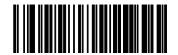

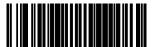

#### **Digits**

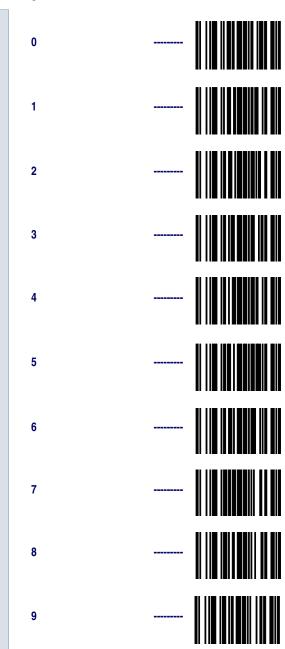

## Read Verification

Scan the bar codes below to set the number of reads desired to verify MSI/Plessey symbologies.

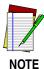

The more times the scanner is required to read and compare the bar codes data, the longer the scanner will take to validate and transmit a label.

| SET |                    |  |  |
|-----|--------------------|--|--|
|     | Set to One read    |  |  |
|     | Set to Two reads   |  |  |
|     | Set to Three reads |  |  |
|     | Set to Four reads  |  |  |
| END |                    |  |  |

#### **RF Feature Programming**

Use the special programming bar codes contained in this section to set features that are unique to RF models of PowerScan<sup>®</sup> bar code scanners.

Programming features included in this section are:

- Linking the Scanner to a Base Station
- RF Beeper Settings
- Radio Transmit Power
- RF Channel Selection
- Transmission Retries Before Message Time-out
- Wait Time for ACK
- Wait Time For Scanner Power Shutdown
- Wait Time Between Retries of Failed Transmission
- HACK Transmit Options
- Wait Time For HACK From Host
- Drop Links on Reset Option
- Drop Oldest Links Option
- Common Configuration
- Set Maximum Linked Scanners
- Source-Radio Identification (ID)
- Low Battery LED Indication

# Linking the Scanner to a Base Station

To link a scanner to a Base Station, simply scan the Base Station ID bar code located on the top of the desired Base Station (see Figure 2). As the scanner searches for the Base Station, a short beep is heard as it seeks for the correct channel. When the Base Station responds to the request, the scanner's beeper will either sound a "Link Granted," or "Link Denied" signal (see *Appendix E: LED and Beeper Indications* on page 203 for more information).

The existing Base Station system configuration can be automatically downloaded to the scanner. This automatic download feature is configurable and can be disabled. See the section, *Common Configuration* for more information about this feature. If downloading occurs, a slight delay with link verification announcement will occur.

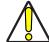

CAUTION

Since a new/replacement scanner may have been shipped with a custom configuration or may have been modified with other special programming, it may not be desirable to download a potentially older configuration from an existing Base Station. In this case, reference *Transmit Scanner Configuration to Base Station* on page 11 and consider uploading the scanner's newer configuration to the Base Station.

Figure 2. The Base ID Bar Code

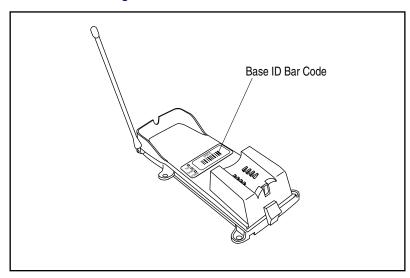

#### If the Scanner Fails to Link with the Base Station

Here are reasons why your scanner may not be linked with the Base Station:

• There may be too many scanners attempting a link with the same Base Station. A maximum of eight scanners may link with one Base Station at a given time. Reference the section, *Set Maximum Linked Scanners* for more information.

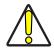

**CAUTION** 

The limit imposed for linked scanners is selectable to either: 1) disallow any new, additional scanner to be linked beyond the set limit (this is the default), or 2) drop the link with the scanner *least* recently used. Be aware that in linking additional scanners to a single Base Station, you may inadvertently unlink another scanner from the Base Station.

Links may be dropped by the Base Station if it has been reset (power cycled). It may be necessary to relink all scanners upon system reset. See also, *Drop Links on Reset Option*.

#### RF Beeper Settings

The RF version of the scanner exhibits different beeper behavior than standard (non-RF) models. For more information about RF beeper indications, see *Appendix E: LED and Beeper Indications*.

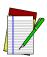

NOTE

The following descriptions highlight configurable beeper functions that are unique to RF handheld scanners. All other beeper functions supported by the standard version of the scanner are supported by RF models.

**Good Read Beep** — When good read beep is enabled, this beep sounds at the time the scanner successfully reads a bar code. Selectable settings for the good read beep include:

- RF When to Beep
- Beeper Volume
- Good Read Beep Frequency
- Beep Duration

**ACK Beep** — The scanner can sound an acknowledgement (ACK) beep to indicate when the Base Station has acknowledged to the scanner that is has received a successful data transmission from the scanner. This beep is also sounded upon a successful channel change sequence or a successful configuration transmission.

**Transmission Error Beep** — Another selectable indicator beep is the transmission error beep. This beep sounds to indicate an error in transmission between the RF devices.

**Link Beep** — The handheld scanner will sound a special link beep upon successfully linking with a Base Station. This indication cannot be disabled and is not programmable, other than that it shares the same Beeper Volume setting as other beeper indications set using that feature.

**Unlink Beep** — When a scanner is successfully unlinked from a Base Station, a unique unlink beep is sounded. This beep is not programmable, and also sounds at the same volume set for Beeper Volume.

#### RF When to Beep

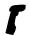

Feature is specific to scanner ONLY

Several options are available to specify how the RF handheld scanner will beep to indicate a good read. Settings are based on the enable/disable status desired for three selectable beep indications:

- Good Read Beep
- Acknowledgement (ACK) Beep
- Transmission Error Beep

The available options are described and numbered in Table 7 to correspond with the programming bar codes provided for this feature.

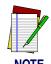

These settings supersede any settings made using the generic "When to Beep" feature listed in the PowerScan Programming Manual.

**Table 7. RF When to Beep Options** 

| # | Good Read<br>Beep | ACK Beep | Transmission Error<br>Beep |
|---|-------------------|----------|----------------------------|
| 0 | Disabled          | Disabled | Disabled                   |
| 1 | Disabled          | Disabled | Enabled                    |
| 2 | Disabled          | Enabled  | Disabled                   |
| 3 | Disabled          | Enabled  | Enabled                    |
| 4 | Enabled           | Disabled | Disabled                   |
| 5 | Enabled           | Disabled | Enabled                    |
| 6 | Enabled           | Enabled  | Disabled                   |
| 7 | Enabled           | Enabled  | Enabled                    |

SET -----

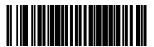

When to Beep Option #0

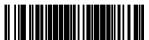

When to Beep Option #1

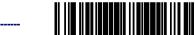

When to Beep Option #2

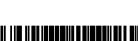

When to Beep Option #3

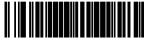

| When to Beep<br>Option #4 |                                         |  |
|---------------------------|-----------------------------------------|--|
| When to Beep<br>Option #5 |                                         |  |
| When to Beep<br>Option #6 | *************************************** |  |
| When to Beep<br>Option #7 | *************************************** |  |
| END                       |                                         |  |

#### RF Beeper Volume

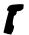

Feature is specific to scanner ONLY

The volume at which the beeper sounds for ACK, transmission error, link, or unlink beeps (but not the good read beep<sup>1</sup>) are all affected by this setting. Select volume #1 (25% duty cycle), volume #2 (35% duty cycle), or volume #3 (50% duty cycle).

SET -----

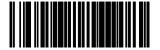

Good read beep volume is selectable via the features available in the PowerScan Programming Manual (P/N R44-1840). Visit the website listed on the back cover of this manual for information about acquiring other manuals.

RF Beeper Volume #2 -----
RF Beeper Volume #3 -----

155

#### RF Beeper Frequency

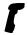

#### Feature is specific to scanner ONLY

This setting affects the frequency at which the ACK beep is sounded, and is independent of the frequency setting for the good read beep. When the ACK beep is sounded at a different frequency than the good read beep, this can provide a clearer distinction between the tones. Select low frequency (760Hz), medium frequency (1250Hz), or high frequency (2400Hz).

| SET                           |         |  |
|-------------------------------|---------|--|
| RF Beeper Low<br>Frequency    |         |  |
| RF Beeper Medium<br>Frequency | <u></u> |  |
| RF Beeper High<br>Frequency   |         |  |
| END                           | <b></b> |  |

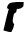

Feature is specific to scanner ONLY

The duration of time that an ACK beep is sounded is selectable using this setting. RF beep duration can be set in increments of 10 ms (tolerance of +/-10%) from 0 to 2.55 seconds.

SET -----

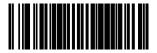

Set RF Beep Duration -----

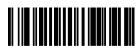

Scan three digits representing the desired duration using the Number Pad in *Appendix C: Keypad on page 193*, padded with leading zeros (example: 008 = 80ms, 025 = 250ms, 100 = 1 second, etc.), then scan the END bar code.

END ------

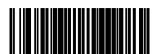

#### Radio Transmit Power

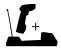

Feature is applicable to scanner and Base Station.

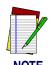

Remember, programming changes to the Base Station have no effect until the new configuration is downloaded via the feature *Transmit Scanner Configuration to Base Station* on page 11.

The power level at which the radio signal is transmitted between the devices is selectable to be either low or high. This setting allows adjustment to a low setting to minimize potential radio interference caused by communication between the devices, or provides a high setting to increase the signal power which would enable clearer communication over longer distances.

| SET - |                                                |  |
|-------|------------------------------------------------|--|
|       | Radio Transmit Power = Low                     |  |
|       | Radio Transmit Power = High                    |  |
| END - |                                                |  |
|       | Transmit Scanner Configuration to Base Station |  |

## RF Channel Selection

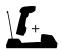

Feature is applicable to scanner and Base Station.

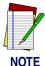

Channel selection bar codes are of the type C programming sequence category (see *Programming Sequence* on page 14), and do not require you to scan accompanying SET or END bar codes.

Radio communications between the handheld scanner and its linked Base Station can be carried over one of ten different allowable frequencies (channels). Select alternate channels to improve communications between devices in noisy RF environments.

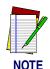

Available channel frequencies will vary according to the country/model of the scanner.

Expect an approximate two-second delay upon scanning a channel selection bar code.

When a new channel is selected, the scanner sends a change-of-channel message to the Base Station. After the Base Station has acknowledged receipt of the message, both the scanner and the Base Station switch their radio channels to the new channel (reference *Appendix E: LED and Beeper Indications* for information regarding scanner and Base Station acknowledgement signals at this point). All further communication is done on the new channel.

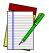

NOTE

Any other scanner that happens to be linked to that Base Station will be unable to communicate with the Base Station until it has switched to the new channel. To accomplish this, scan the Base ID label with each scanner you desire to be linked to the Base Station. This action will automatically set each scanner to the correct new channel.

| Select Radio Channel 0    |  |
|---------------------------|--|
| Select Radio Channel 1    |  |
| Select Radio Channel 2    |  |
| Select Radio Channel 3    |  |
| Select Radio Channel 4    |  |
| Select Radio Channel 5    |  |
| Select Radio Channel 6    |  |
| Select Radio Channel 7    |  |
| Select Radio Channel<br>8 |  |
| Select Radio Channel 9    |  |

#### Transmission Retries Before Message Timeout

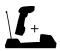

Feature is applicable to scanner and Base Station.

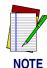

Remember, programming changes to the Base Station have no effect until the new configuration is downloaded via the feature *Transmit Scanner Configuration to Base Station* on page 11.

When the scanner attempts to transmit data to the Base Station, communication may not always occur on the first try due to interference, signals from other scanners in the queue, etc. This setting defines the number of transmission retries the scanner/Base Station will attempt before the message gives up tryng to successfully resend/transmit the message (times out). If the specified retry count is exceeded, the scanner will sound a transmission error beep (when transmission error beep is enabled).

In a noisy RF environment, a large number of retries may allow a transmission to get through to the Base Station, but at the cost of increased time-out (should the transmission fail). To maximize battery life, set this feature to the *lowest* optimal number of retries.

Selectable range for this setting is 0-15 retries.

9 Retries ------

2 Retries ------

3 Retries (recommended) ------

4 Retries ------

5 Retries -----

6 Retries -----

7 Retries ------

8 Retries ------

9 Retries -----

10 Retries 11 Retries 12 Retries -----13 Retries 14 Retries 15 Retries END -----**Transmit Scanner** 

Configuration to Base Station -----

## Wait Time for ACK

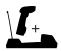

Feature is applicable to scanner and Base Station.

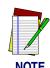

Remember, programming changes to the Base Station have no effect until the new configuration is downloaded via the feature *Transmit Scanner Configuration to Base Station* on page 11.

This setting defines a time period allowed once the scanner has sent data to the Base Station for that Base Station to send an acknowledgement (ACK) back to the scanner, signalling receipt of the data. This feature is used to streamline the scanning speed of your system.

The range for this delay is 0.08 - 2.55 seconds in 10ms increments.

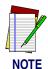

Selecting longer values for this feature will decrease the battery life between charges.

SET -----

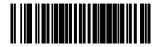

Set Wait Time for ACK -----

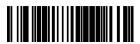

Scan three digits representing the desired delay using the Number Pad in *Appendix C: Keypad*. Be sure the number is padded with leading zeros (example: 008 = 80ms, 025 = 250ms, 100 = 1 second, etc.), then scan the END bar code.

END -----

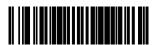

Transmit Scanner
Configuration to
Base Station ------

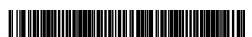

#### Wait Time For Scanner Power Shutdown

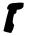

#### Feature is specific to scanner ONLY

To conserve battery life, the handheld scanner can be automatically shut down when it has not been in use for a given period. A trigger pull or other stimulus will then be required to reactivate the scanner. The idle duration determines how long the scanner stays on/active after each use. Range for this feature is a setting of 1 to 120 seconds in one-second increments. A setting of one second is recommended.

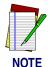

Selecting higher values for this feature will effect the length of battery life.

SET -----

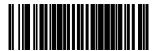

Set Wait Time for Scanner
Power Shutdown ------

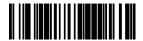

Scan three digits representing the desired delay using the Number Pad in *Appendix C: Keypad*. Be sure the number is padded with leading zeros (example: 001 = 1 second, 025 = 25 seconds, 100 = 100 seconds, etc.), then scan the END bar code.

END -----

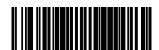

# Wait Time Between Retries of Failed Transmission

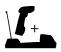

Feature is applicable to scanner and Base Station.

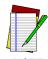

Remember, programming changes to the Base Station have no effect until the new configuration is downloaded via the feature *Transmit Scanner Configuration to Base Station* on page 11.

In conjunction with the previous feature, *Transmission Retries Before Message Time-out*, this feature defines the duration of time the system must wait before re-trying a transmission of data between the scanner and the Base Station. Consideration for this setting would be to ensure that enough time elapses between tries to avoid encountering the source of the original transmission conflict, while being short enough to avoid causing a substantial increase in the time required to successfully transmit the message.

Wait range can be set from 5ms to 255ms in one-millisecond increments, and is multiplied by the amount of retries selected via the feature, *Transmission Retries Before Message Time-out* (TRBMTO) to determine the total duration. For example, if this feature (*Wait Time Between Retries of Failed Transmission*) is selected to be 80 ms, and TRB-MTO feature is selected to be 3, the resulting total duration between retries would be 80 x 3, or 240ms total.

SET -----

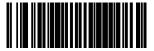

Set Wait Time
Between Retries of
Failed
Transmission ------

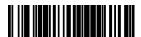

Scan three digits representing the desired delay using the Number Pad in *Appendix C: Keypad*. Be sure the number is padded with leading zeros (example: 005 = 5ms, 065 = 65ms, 250 = 250ms, etc.), then scan the END bar code.

END -----

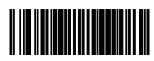

Transmit Scanner
Configuration to
Base Station ------

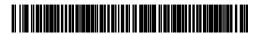

## HACK Transmit Options

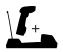

Feature is applicable to scanner and Base Station.

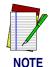

Remember, programming changes to the Base Station have no effect until the new configuration is downloaded via the feature *Transmit Scanner Configuration to Base Station* on page 11.

A Host Acknowledgement (HACK) message is a signal sent to the scanner via the Base Station indicating the host has received bar code data previously transmitted by that scanner. This feature determines when the Base Station should send the HACK to the scanner. Choices are:

- Send HACK as soon as the Base Station receives the scanner's transmission. This option is recommended for installations where multiple scanners are linked to one Base Station.
- Send HACK as soon as the Base Station completes transmission to the host. This option is recommended for installations where only a single scanner is linked to one Base Station.
- Send HACK after the host transitions the CTS line from inactive to activate (using CTS scan control). RS-232 ONLY.
- Send HACK after host returns ACK to Base Station. RS-232 with ACK/NAK turned on ONLY.

SET -----

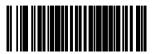

HACK upon receipt of scanner transmission ------

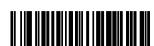

HACK upon Base Station transmission to the host ------

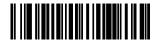

HACK after host transitions CTS line (RS-232ONLY) ------

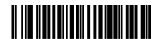

HACK after host returns ACK (RS-232 ONLY)

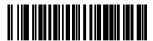

END -----

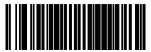

Transmit Scanner
Configuration to
Base Station ------

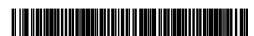

# Wait Time For HACK From Host

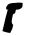

#### Feature is specific to scanner ONLY

This setting specifies the time the scanner must wait to receive a HACK message back from the host before giving up and registering a transmission error. Selectable range for this wait time is 20ms to 5.1 seconds in 20ms increments. It is recommended that this value be set at no less than one second.

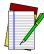

NOTE

Host turnaround (ACK) time is variable. This item (HACK) should be set based on settings for the features *Wait Time for ACK* and *Transmission Retries Before Message Time-out*. For example, if ACK is set to one second and retries are set to three, HACK should be set at three seconds.

SET -----

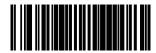

Set Wait Time For HACK -----

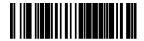

Scan three digits representing the desired delay using the Number Pad in *Appendix C: Keypad*. Be sure the number is padded with leading zeros (example: 001 = 20ms, 100 = 2 seconds, 255 = 5.1 seconds, etc.), then scan the END bar code.

=ND -----

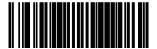

#### Drop Links on Reset Option

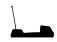

Feature is specific to Base Station ONLY

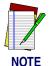

Base Station -----

Remember, programming changes to the Base Station have no effect until the new configuration is downloaded via the feature *Transmit Scanner Configuration to Base Station* on page 11.

When enabled, this option causes the Base Station to drop its links to any and all scanners whenever power is reset/cycled. This provides a simple way to ensure that when reconfiguring a system, scanners do not need to be located and individually unlinked.

Drop all links on reset (ENABLE)

Do not drop all links on reset (DISABLE)

Transmit Scanner Configuration to

#### **Drop Oldest Links Option**

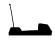

Feature is specific to Base Station ONLY

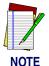

Remember, programming changes to the Base Station have no effect until the new configuration is downloaded via the feature *Transmit Scanner Configuration to Base Station* on page 11.

This feature can be enabled to better manage the linking of new scanners to a multi-point system. Here's how it works: When a new scanner is linked to a Base Station that is already linked to its maximum amount of scanners, the earlier-linked scanner that has been inactive for the longest period of time will be automatically unlinked from the system to make room for the new scanner.

When this feature is disabled, scanners can be linked up to the maximum number set via the programming feature, *Set Maximum Linked Scanners*, or the default maximum, which is eight scanners. Attempts to link additional scanners beyond these limits will fail.

| SET   |                                                |  |
|-------|------------------------------------------------|--|
|       | Drop oldest links<br>(ENABLE)                  |  |
|       | Do not drop oldest links (DISABLE)             |  |
| END - |                                                |  |
|       | Transmit Scanner Configuration to Base Station |  |

## **Common** Configuration

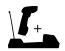

Feature is applicable to scanner and Base Station.

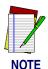

Remember, programming changes to the Base Station have no effect until the new configuration is downloaded via the feature *Transmit Scanner Configuration to Base Station* on page 11.

When this option is enabled, the Base Station attempts to share its configuration with a scanner as that scanner links to the Base Station. If, during linking, a scanner's configuration file does not match the Base Station's current settings, the Base Station attempts to transmit to the scanner and overwrite the configuration file with its own.

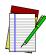

NOTE

Since a new/replacement scanner may have been shipped with a custom configuration or may have been modified with other special programming, it may not be desirable to download a potentially older configuration from an existing Base Station. Reference *Transmit Scanner Configuration to Base Station* on page 11 for more information.

If the need is to share the scanner's configuration files to the Base Station, reference the section, *Transmit Scanner Configuration to Base Station* on page 11.

ENABLE Common
Configuration ----Configuration -----

### Set Maximum Linked Scanners

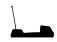

Feature is specific to Base Station ONLY

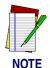

Remember, programming changes to the Base Station have no effect until the new configuration is downloaded via the feature *Transmit Scanner Configuration to Base Station* on page 11.

By default, as many as eight scanners can be linked to one Base Station. This feature allows you to further limit allowable linked scanners. Designate a number of scanners that can link from one to eight.

SET -----

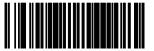

Maximum Linked Scanners = 1 ------

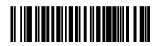

Maximum Linked Scanners = 2 ------

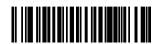

Maximum Linked Scanners = 3 -----

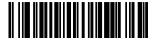

Maximum Linked Scanners = 4 ------

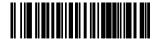

Maximum Linked Scanners = 5 ------

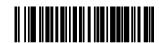

Maximum Linked Scanners = 6 -----

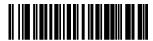

Maximum Linked Scanners = 7 ------

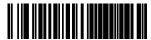

Maximum Linked Scanners = 8 ------

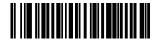

END -----

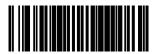

Transmit Scanner
Configuration to
Base Station ------

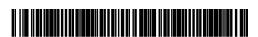

# Source-Radio Identification (ID)

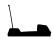

Feature is specific to Base Station ONLY

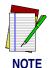

Remember, programming changes to the Base Station have no effect until the new configuration is downloaded via the feature *Transmit Scanner Configuration to Base Station* on page 11.

This feature allows you to include source-radio identification<sup>1</sup> (represented by six ASCII bytes) along with bar code data transmitted to the host. Enable this feature to identify the individual scanner sending a given data transmission. Options for this feature are:

- Do not include source-radio ID
- Include source-radio ID as prefix
- Include source-radio ID as suffix

Each scanner has been pre-configured at the factory with its own unique six-character identification (source-radio ID).

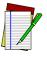

NOTE

When included as a prefix or suffix, the source-radio ID is displayed immediately adjacent to the bar code data. If an additional prefix or suffix is included (e.g., other global prefix or suffixes are included), any source-radio ID prefix or suffix remains adjacent to (and is considered part of) the bar code data.

SET -----

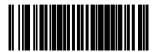

Do not include source-radio

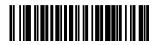

Include source-radio as prefix ------

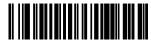

Include source-radio as suffix ------

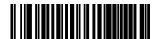

END -----

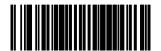

Transmit Scanner
Configuration to
Base Station -----

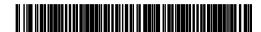

# Low Battery LED Indication

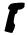

Feature is specific to scanner ONLY

If this feature is enabled and the battery power in the scanner is low, the scanner's green LED flashes twice every time the trigger is pulled.

| SET                                |  |
|------------------------------------|--|
| ENABLE Low Battery LED Indication  |  |
| DISABLE Low Battery LED Indication |  |
| END                                |  |

### **General Features**

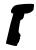

General Features are all specific to scanner ONLY

The following section contains the general features that are common to all interfaces. These features allow modification of the scanner's behavior to accommodate user preferences.

- Green LED Lamp Idle State
- Marker Beam Settings
- Low Power Mode
- Low Power Shut-down Delay
- Half-Angle
- Read Mode

### **Programming the General Features**

Use the special bar codes on the following pages to configure the features common to all interfaces.

### Green LED Lamp Idle State

When the scanner is idle, its green LED lamp can be programmed to indicate this in one of two ways:

- LED lamp is OFF when the scanner is idle.
- LED lamp is ON when the scanner is idle.

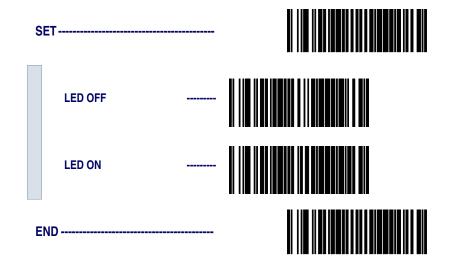

### Marker Beam Settings

The Marker Beam feature provides the user with a spotter beam for improved aiming at distant bar code labels and/or in extremely bright environments. A Marker Beam can also be useful when scanning through showcase glass or bar code menus containing bar codes printed with little space between them.

#### To enable the Marker Beam:

- 1. Scan the SET bar code.
- 2. Scan the ENABLE MARKER BEAM bar code.
- 3. Scan the desired time duration setting for the Marker Beam to be illuminated.
- 4. Scan the END bar code on page 184.

| 5 | SET                    | <b></b> |  |
|---|------------------------|---------|--|
|   | Marker Beam Enable/Dis | able    |  |
|   | Marker Beam Enabled    |         |  |
|   | Marker Beam Disabled   |         |  |
|   | Marker Beam Duration   |         |  |
|   | 0 Seconds              |         |  |
|   | 0.2 Seconds            |         |  |

|   | 0.3 Seconds |          |  |
|---|-------------|----------|--|
|   | 0.4 Seconds |          |  |
|   | 0.5 Seconds | ******** |  |
|   | 0.6 Seconds | <u></u>  |  |
|   | 0.8 Seconds |          |  |
|   | 1 Seconds   |          |  |
|   | 1.2 Seconds |          |  |
|   | 1.5 Seconds |          |  |
| E | ND          |          |  |

# Low Power Mode

When enabled, Low Power Mode causes the scanner to powerdown completely between trigger pulls. This results in very low idle current, lowering the energy needs of the scanner. It does, however, require the scanner's microcontroller to reboot with every trigger pull. This will introduce a very small delay in scanning when this mode is enabled. Therefore, it is recommended that this mode only be used when the scanner is connected to a battery powered terminal.

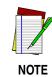

The state of this feature is not affected by the RETURN TO FACTORY DEFAULTS programming bar code. It must be manually enabled or disabled using the programming bar codes below.

Scan these labels to enable and set the Low Power Mode.

| SET             |  |
|-----------------|--|
| Enable Step #1  |  |
| Enable Step #2  |  |
| Disable Step #1 |  |
| Disable Step #2 |  |
| END             |  |

### Low Power Shut-down Delay

This feature allows for quick successive reads in the Low Power Mode. Low Power Shut-down Delay (LPSD) is the amount of delay after the trigger is released before the scanner transitions into shut-down. The programming bar codes below provide for transition times of 0 (no delay), 2, 5, or 10 seconds delay.

For other LPSD settings contact your sales or service representative. Scan these bar codes to set the LPSD option.

- 1. Scan the SET bar code.
- 2. Scan the bar code for delay desired.
- 3. Scan the END bar code.

| , | SET                  |  |
|---|----------------------|--|
|   | 0 Seconds (No Delay) |  |
|   | 2 Seconds            |  |
|   | 5 Seconds            |  |
|   | 10 Seconds           |  |
|   | END                  |  |

### Half-Angle

When enabled, the Half-Angle feature causes the scanner to scan with a scan angle that is approximately half the standard setting. Disabling the feature returns the scanner to the standard scan width.

Scan these bar codes to set the Half Angle options.

- 1. Scan the SET bar code.
- 2. Scan the bar code to enable/disable the option.
- 3. Scan the END bar code.

| S | ET      |  |
|---|---------|--|
|   | Enable  |  |
|   | Disable |  |
| E | ND      |  |

#### **Read Mode**

Three selections are available for Read Mode.

**Single Read Mode** — Single Read Mode is the normal operating mode for the scanner. When the trigger is pulled, the scanner stays on until one label is read.

**Multiple Read Mode** — When enabled, Multiple Read Mode allows the reading of multiple labels with one trigger pull.

**Triggerless Mode** — When Triggerless Mode is enabled, the scanner behaves as if its trigger is always actuated. Upon initially pulling the trigger, the scanner will continue to be "ON" unless power is removed, or the scanner is idle for the period of time defined by the feature *Wait Time For Scanner Power Shutdown* on page 166. To reactivate the scanner in Triggerless Mode after it has shut down, simply pull and release the trigger.

**Enable Single Read Mode** 

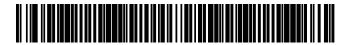

Enable Multiple Read Mode

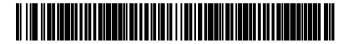

Enable Triggerless Mode

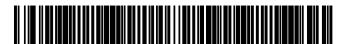

### **Appendix A: Additional Information**

### **RS-232 Host Commands**

The RS-232 interface will accept commands from the host. Available commands are:

- Disable Scanner
- Enable Scanner
- Reset Scanner
- Beep Good Read Tone<sup>1</sup>
- Force Good Read<sup>1</sup>

**Disable Scanner (ASCII 'D')** — bar codes scanned by the handheld (scanner) unit are beeped as good scans and sent off to the Base Station which rejects the bar code, causing the handheld unit to sound an error beep.

**Enable Scanner (ASCII 'E')** — an operational mode in which bar codes scanned by the handheld unit are accepted by the Base Station.

**Reset Scanner (ASCII 'R')** — for RF systems, only the Base Station is reset. Any bar code data the device may be holding in buffers is discarded. NOTE: After reset is executed, additional host commands may be ignored for 30 seconds.

**Beep Good Read Tone (ASCII 'B')** — for RF systems, this command is ignored.

**Force Good Read Tone (Hex '01')** — this command is also ignored by RF systems.

Good Read Tone commands are available for standard (non-RF) PowerScan models, but are not available for RF units.

### **Technical Support**

### **Datalogic Website Support**

The Datalogic website (<a href="www.scanning.datalogic.com">www.scanning.datalogic.com</a>) is the complete source for technical support and information for Datalogic products. The site offers the Datalogic TekForum, product support, product registration, warranty information, product manuals, product tech notes, software updates, demos, and instructions for returning products for repair.

### **Datalogic Website TekForum**

Search for information on the TekForum by clicking on the Support link on the Datalogic home page. Browse the TekForum to find answers to your questions about common technical issues.

### **Reseller Technical Support**

An excellent source for technical assistance and information is an authorized Datalogic reseller. A reseller is acquainted with specific types of businesses, application software, and computer systems and can provide individualized assistance.

### **Telephone Technical Support**

If you do not have internet or email access, you may contact Datalogic technical support at (541) 349-8281.

# **Appendix B: Sample Bar Codes**

Code 39

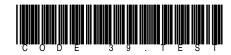

**Code 128** 

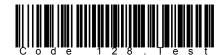

Interleaved 2 of 5

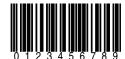

Codabar

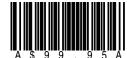

**UPC-A** 

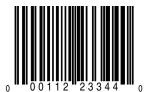

UPC-A w/2 digit Add-ons

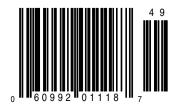

### UPC-A w/5 digit Add-ons

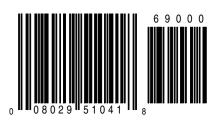

**UPC-E** 

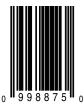

**EAN-13** 

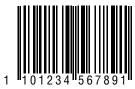

EAN-8

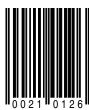

Code 93

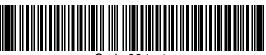

Code 93.test

Standard 2 of 5

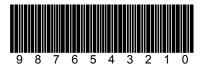

MSI/Plessey

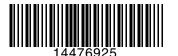

# **Appendix C: Keypad**

Some of the features in this manual require selection of numerals and letters from the set below. Carefully read the instructions for such features, then scan these bar codes as directed.

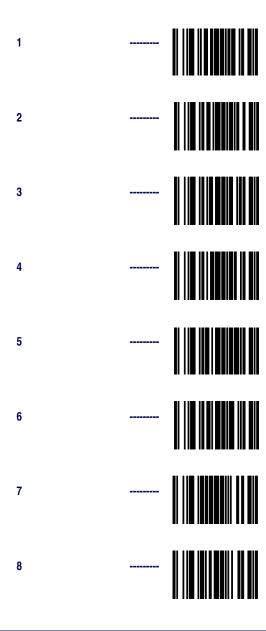

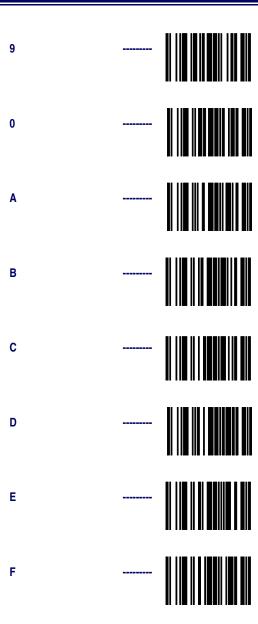

# **Appendix D: Record of Programmable Features**

Maintain a record of all changes made to ensure that you know if the original factory settings have been changed. Use the following table to log your custom configuration changes.

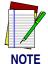

The factory default settings listed below represent the most common settings used. There are some customer-specific PowerScan configuration settings that differ from the defaults listed.

Table 8

| Programmable<br>Feature           | Factory<br>Default<br>Setting | Your<br>Setting | Comment |
|-----------------------------------|-------------------------------|-----------------|---------|
|                                   | Interface Se                  | lection         |         |
| Wand Emulation                    | (If enabled)                  |                 |         |
| Polarity                          | Space low/<br>Bar High        |                 |         |
| Signal Speed                      | High                          |                 |         |
| Data Format                       | Normal                        |                 |         |
| Idle State                        | Low                           |                 |         |
| Pre-Noise                         | None                          |                 |         |
| Post-Noise                        | 7                             |                 |         |
| Transmit C128 Function Characters | Disable                       |                 |         |
| RS-232 Interface                  | (If enabled)                  |                 |         |
| Baud Rate                         | 9600                          |                 |         |
| Data Bit                          | 8                             |                 |         |
| Parity Bit                        | No Parity                     |                 |         |

| Stop Bit(s)                                  | 1                                                                 |  |  |
|----------------------------------------------|-------------------------------------------------------------------|--|--|
| Hardware Handshaking                         | Disable                                                           |  |  |
| Software Handshaking                         | Disable                                                           |  |  |
| ACK/NAK Options                              | Disable                                                           |  |  |
| Intercharacter Delay                         | 0                                                                 |  |  |
| Keyboard Wedge I/F                           | (If enabled)                                                      |  |  |
| Connect to Laptop/No<br>Keyboard Attached    | Disable                                                           |  |  |
| Send Control/Function<br>Characters          | Don't Send                                                        |  |  |
| Caps Lock                                    | Off                                                               |  |  |
| Country Mode                                 | USA                                                               |  |  |
| Intercharacter Delay                         | 0                                                                 |  |  |
| Quiet Interval                               | 100 ms                                                            |  |  |
| Universal Keyboard<br>Wedge I/F <sup>a</sup> | (If enabled)                                                      |  |  |
| Terminal/Keyboard<br>Settings                | 11                                                                |  |  |
| IBM Interface                                | (If enabled)                                                      |  |  |
| Transmit Labels in Code<br>39 Format         | Disable                                                           |  |  |
|                                              | Label Transmit Configuration (for RS-232 and Keyboard Wedge ONLY) |  |  |
| Universal Prefix                             | 0000                                                              |  |  |
| Universal Suffix                             | 0D00                                                              |  |  |

| Single Character<br>Prefix/Suffix | Disable                |         |  |
|-----------------------------------|------------------------|---------|--|
| Label ID                          | As prefix <sup>b</sup> |         |  |
|                                   | Symbology (            | Options |  |
| Code 39                           | Enable                 |         |  |
| Calculate Check Digit             | Don't Calculate        |         |  |
| Transmit Check Digit              | Transmit               |         |  |
| Start/Stop                        | Don't Transmit         |         |  |
| Code 39 Full ASCII                | Disable                |         |  |
| Minimum Label Length              | 2                      |         |  |
| Read Verification                 | 1                      |         |  |
| Quadralogic™ II<br>Decoding       | Deactivate             |         |  |
| PharmaCode 39                     | Disable                |         |  |
| Calculate Check Digit             | Don't Calculate        |         |  |
| Transmit Check Digit              | Transmit               |         |  |
| Start/Stop                        | Don't Transmit         |         |  |
| Code 128<br>UCC/EAN 128           | Disable                |         |  |
| Minimum Label Length              | 2                      |         |  |
| Read Verification                 | 1                      |         |  |
| Quadralogic™ II<br>Decoding       | Deactivate             |         |  |
| Interleaved 2 of 5                | Enable                 |         |  |
| Calculate Check Digit             | Don't Calculate        |         |  |
|                                   |                        |         |  |

| Transmit Check Digit        | Transmit        |  |
|-----------------------------|-----------------|--|
| Minimum Label Length        | 8               |  |
| Read Verification           | 1               |  |
| Quadralogic™ II<br>Decoding | Deactivate      |  |
| Codabar                     | Disable         |  |
| Calculate Check Digit       | Don't Calculate |  |
| Transmit Check Digit        | Transmit        |  |
| Gap Check                   | Enable          |  |
| Minimum Label Length        | 3               |  |
| Start/Stop                  | abcd/abcd       |  |
| Start/Stop Match Req't      | Disable         |  |
| Start/Stop Transmission     | Enable          |  |
| Read Verification           | 1               |  |
| Quadralogic™ II<br>Decoding | Deactivate      |  |
| UPC-A                       | Disable         |  |
| Check Digit                 | Send            |  |
| NSD Option                  | Send NSD        |  |
| Read Verification           | 1               |  |
| Quadralogic™ II<br>Decoding | Deactivate      |  |
| UPC-E                       | Disable         |  |
| Check Digit                 | Send            |  |
| NSD Option                  | Send NSD        |  |

| Read Verification           | 2               |  |
|-----------------------------|-----------------|--|
| Quadralogic™ II<br>Decoding | Deactivate      |  |
| EAN-13                      | Disable         |  |
| Check Digit                 | Send            |  |
| NSD Option                  | Send NSD        |  |
| Read Verification           | 1               |  |
| Quadralogic™ II<br>Decoding | Deactivate      |  |
| EAN-8                       | Disable         |  |
| Check Digit                 | Send            |  |
| NSD Option                  | Send NSD        |  |
| Read Verification           | 1               |  |
| Quadralogic™ II<br>Decoding | Deactivate      |  |
| UPC/EAN                     |                 |  |
| UPC/EAN Expansions          | Don't Expand    |  |
| Addons                      | Disable         |  |
| Price/Weight<br>Check Digit | Disable         |  |
| Code 93                     | Disable         |  |
| Minimum Label Length        | 1               |  |
| Read Verification           | 1               |  |
| Standard 2 of 5/IATA        | Disable         |  |
| Calculate Check Digit       | Don't Calculate |  |

| Transmit Check Digit                                     | Transmit  |  |
|----------------------------------------------------------|-----------|--|
| Minimum Label Length                                     | 8         |  |
| Read Verification                                        | 1         |  |
| IATA                                                     | Disable   |  |
| MSI/Plessey                                              | Disable   |  |
| Calculate Check Digit                                    | Calculate |  |
| Transmit Check Digit                                     | Transmit  |  |
| # of Check Chars.                                        | 1         |  |
| Minimum Label Length                                     | 4         |  |
| Read Verification                                        | 1         |  |
| RF Features                                              |           |  |
| RF When to Beep                                          | Option 7  |  |
| RF Beeper Volume                                         | Vol 3     |  |
| RF Beeper Frequency                                      | High      |  |
| RF Beep Duration                                         | 100ms     |  |
| Radio Transmit Power                                     | High      |  |
| RF Channel Selection                                     | Channel 1 |  |
| Transmission Retries Before Message Time- out            | 3 Retries |  |
| Wait Time for ACK                                        | 80ms      |  |
| Wait Time for Scanner<br>Power Shutdown                  | 1 Second  |  |
| Wait Time Between<br>Retries of Failed Trans-<br>mission | 90ms      |  |

| HACK Transmit Options                 | HACK upon<br>Base Station<br>transmission to<br>host |  |
|---------------------------------------|------------------------------------------------------|--|
| Wait Time for HACK<br>From Host       | 1 Second                                             |  |
| Drop Links on Reset<br>Option         | Disable                                              |  |
| Drop Oldest Links<br>Option           | Enable                                               |  |
| Common Configuration                  | Disable                                              |  |
| Set Maximum Linked<br>Scanners        | 8                                                    |  |
| Source-Radio Identifi-<br>cation (ID) | Don't Include                                        |  |
| Low Battery LED Indi-<br>cation       | Enable                                               |  |

The Universal Keyboard Wedge interface offers its own complete set of programmable features. Reference the PowerScan Universal Wedge Programming Guide for details.

b. See Table 6 on page 65 for industry standard label identifiers.

# NOTES

# **Appendix E: LED and Beeper Indications**

The Base Station LED indicators and the scanner's LEDs and beeper are used to announce system status and perform other useful signals. The tables below list the default function of each of the various indicators.

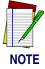

Some LED and beeper indications can be disabled or modified via scanner programming. The tables indicate the default behavior of the indicators, with shaded rows representing features that are programmable.

Table 9. Scanner GREEN LED Functions

| LED INDICATION                                   | DURATION                                                             | COMMENT                                                                                             |  |  |
|--------------------------------------------------|----------------------------------------------------------------------|----------------------------------------------------------------------------------------------------|--|--|
| Disable<br>Indication                            | 100ms on, 900 ms off                                                 | Indicates the scanner has been disabled.                                                            |  |  |
| Good Read<br>Indication                          | 500 ms on                                                            | Indicates a bar code has been read and decoded.                                                     |  |  |
| Program Mode<br>Indication                       | 500 ms on, 500 ms off<br>Continuous flashing                         | Indicates the scanner is in Programming Mode.                                                       |  |  |
| Field Replace-<br>able Unit (FRU)<br>Indications | Varies. Consists of a long flash followed by multiple short flashes. | Enables service technicians to identify Field Replaceable Unit (FRU) errors.                        |  |  |
| Low Battery<br>Indication                        | Two flashes at 100 ms on, 350 ms off.                                | Occurs at trigger pull before the laser is enabled. Indicates the battery is in need of recharging. |  |  |

### **Table 10. Scanner YELLOW LED Functions**

| LED INDICATION      | DURATION  | COMMENT                                              |  |  |
|---------------------|-----------|------------------------------------------------------|--|--|
| Laser on indication | On Steady | The yellow LED illuminates whenever the laser is on. |  |  |

### **Table 11. Scanner BEEPER Functions**

| SPEAKER INDICATION                        | DURATION                                                  | COMMENT                                                                                                    |
|-------------------------------------------|-----------------------------------------------------------|----------------------------------------------------------------------------------------------------|
| Scanner Not<br>Currently<br>Linked        | Six beeps consisting of 20 ms on, 20 ms off               | Indicates a bar code was read before the scanner was linked to a Base Station.                                                                                            |
| Good Read<br>Beep                         | 100 ms on (short)  I 250 ms on (medium)  500 ms on (long) | Three programmable functions are available. This indicates a bar code has been read and decoded.                                                                          |
| Partial Read<br>Bip                       | 20 ms on                                                  | A very short beep ("bip") is sounded when one bar code of a two-bar code pair has been successfully decoded.                                                              |
| Base Station<br>Acknowledge-<br>ment Beep | 100 ms on (short)  I 250 ms on (medium)  500 ms on (long) | Indicates a successful bar code transmission to the host (configurable), a successful change of channel, or a successful transmission of a new configuration to the host. |
| Transmission<br>Error Beep                | High, then low, then high, then low.                      | Indicates unsuccessful transmission to the host.                                                                                                    |
| Link Beep                                 | Low, then medium, then high.                              | Indicates a scanner has been successfully linked to a base station.                                                                                                    |
| Unlink Beep                               | High, then medium, then low.                              | Indicates a scanner has been successfully unlinked from a base station.                                                                                                   |

| SPEAKER INDICATION                               | DURATION                                                          | COMMENT                                                                      |  |  |
|--------------------------------------------------|-------------------------------------------------------------------|------------------------------------------------------------------------------|--|--|
| Field Replace-<br>able Unit (FRU)<br>Indications | Varies. Consists of a long tone followed by multiple short tones. | Enables service technicians to identify Field Replaceable Unit (FRU) errors. |  |  |

**Table 12. Base Station LED Functions** 

| LED INDICATION                | DURATION                                                             | COMMENT                                                                                                    |  |  |
|-------------------------------|----------------------------------------------------------------------|----------------------------------------------------------------------------------------------------|--|--|
|                               | Lit for variable time <sup>a</sup>                                   | Indicates communications activity to or from the Base Station.                                                                     |  |  |
| TX/RX (Trans-<br>mit/Receive) | Continuous rapid flashing at power-up                                | Indicates a broken radio.                                                                                                    |  |  |
| Tillutteceive)                | Varies. Consists of a long flash followed by multiple short flashes. | Enables service technicians to identify Field Replaceable Unit (FRU) errors.                                                       |  |  |
|                               | Continuous flashing                                                  | When a scanner is nested in the station, this indicates its battery is being quick charged.                                        |  |  |
| Charge<br>(Battery)           | Lit Constantly                                                       | When a scanner is nested in the station, this indicates its battery is at or near full charge.                                     |  |  |
|                               | Not Lit                                                              | A scanner is not present or incorrectly inserted into the station. It can also mean the battery is below 0°C (too cold for charge) |  |  |
| Power                         | Lit Constantly                                                       | Indicates that power is on.                                                                                                    |  |  |

a. The LED remains on while the unit is actively processing code which requires a TX/RX to occur. The duration of the LED is dependent upon the length of the message.

# NOTES

# NOTES

| A                                         | Minimum Label Length 88          |
|-------------------------------------------|----------------------------------|
| ACK, Wait Time 164                        | Options 87                       |
| В                                         | Read Verification 90             |
| Base ID Bar Code 150                      | Common Configuration 174         |
| Battery LED Indication 180                | D                                |
| Beep Duration 157                         | Disable Indication 203           |
| Beep, When to 152                         | Drop Links on Reset Option 172   |
| Beeper Frequency 156                      | Drop Oldest Links Option 173     |
| Beeper Indications 203                    | E                                |
| Beeper Settings 151                       | EAN Data Format Settings 117     |
| Beeper Volume 154                         | EAN-13 Settings 117              |
| C                                         | EAN-8 Settings 118               |
| Changing Interfaces 4                     | EAN-8 to EAN-13 Expansion 120    |
| Channel Selection 159                     | F                                |
| Codabar                                   | Factory Default Settings 195     |
| Check Digit 104                           | FRU errors 203, 206              |
| Fixed Length Format 106                   | FRU Indications 203, 206         |
| Gap Check 104                             | G                                |
| Label Length Format 104                   | Good Read Indication 203         |
| Options 101                               | Green LED                        |
| QuadraLogic <sup>TM</sup> II Decoding 112 | Functions 203, 204, 205, 206     |
| Read Verification 111                     | Н                                |
| Variable Length Format 105                | HACK                             |
| Code 128                                  | Wait Time for HACK From Host 171 |
| QuadraLogic <sup>TM</sup> II Decoding 91  | HACK Transmit Options 169        |
| Code 39                                   | Host Commands 189                |
| Check Digit 80                            | I                                |
| Code 39 Full ASCII 81                     | IATA                             |
| Minimum Label Length 82                   | Check Digit 132, 134             |
| QuadraLogic <sup>TM</sup> II Decoding 85  | Disable 140                      |
| Read Verification 84                      | Enable 140                       |
| Start/ Stop 81                            | Fixed Length Format 136          |
| Code 93                                   | Label Length Format 132, 135     |
| Minimum Label Length 128, 129             | Options 132                      |
| Options 128                               | Read Verification 133, 139       |
| Read Verification 128, 131                | Variable Length Format 135       |
| Code128                                   | IBM Interface 52                 |

| If You Make a Mistake 16                  | Low Battery LED Indication 180        |
|-------------------------------------------|---------------------------------------|
| Interface Board 4                         | M                                     |
| Interface Selection 19                    | Maximum Linked Scanners 176           |
| Interleaved 2 of 5                        | MSI/Plessey                           |
| Check Digit 94                            | Check Digit 141, 143                  |
| Fixed Length Format 96                    | Fixed Length Format 145               |
| Label Length Format 95                    | Label Length Format 141, 144          |
| Options 92                                | Options 141                           |
| QuadraLogic <sup>TM</sup> II Decoding 100 | Read Verification 142, 148            |
| Read Verification 99                      | Variable Length 144                   |
| Variable Length Format 95                 | Variable Length Format 144            |
| K                                         | N                                     |
| Keyboard Wedge Interface 38               | Number Pad 193                        |
| Caps Lock 44                              | P                                     |
| Connect to a Laptop/No Keyboard At-       | PharmaCode 39                         |
| tached 42                                 | Check Digit 86                        |
| Country Mode 45                           | Options 85                            |
| Intercharacter Delay 47                   | Quadralogic/TM II Decoding 85         |
| Interface Selection 39                    | Start/Stop 86                         |
| Keyboard Interface Type 40                | Pharmacode 39                         |
| Laptop (integrated keyboard) 42           | Read Verification 84                  |
| PC (external keyboard) 42                 | Prefix, Disabling 63                  |
| Quiet Interval 48                         | Prefix, Suffix, and Label ID 56       |
| Send Control Characters 42                | Program Mode Indication 203           |
| Send Function Character 43                | Programming Mode 12                   |
| Keypad 193                                | Programming Overview 9                |
| L                                         | Programming Sequence 14               |
| Label ID 56                               | Programming Session 13                |
| Disabling for a Specific Symbology 72     | Q                                     |
| Setting 64                                | QuadraLogic <sup>TM</sup> II          |
| Setting by Location 65                    | EAN 114                               |
| Setting by Symbology 67                   | Interleaved 2 of 5 93                 |
| Setting Single Character Label ID 71      | PharmaCode 39 85                      |
| Label Identifiers 64                      | UPC 114                               |
| Label Transmit Configuration 55           | QuadraLogic <sup>TM</sup> II Decoding |
| LED                                       | Codabar 103                           |
| Indicators 203, 204, 206                  | Code 128 91                           |
| LED and Beeper Indications 16             | Code 39 85                            |
| LED Indications 203                       | UCC/EAN 128 91                        |
| Linking the Scanner to a Base Station 150 |                                       |

| R                                         | Intercharacter Delay 37               |  |  |  |
|-------------------------------------------|---------------------------------------|--|--|--|
| Radio Transmit Power 158                  | Parity Bits 30                        |  |  |  |
| Read Verification                         | RTS Flow Control 31                   |  |  |  |
| Codabar 103                               | Stop Bit(s) 30                        |  |  |  |
| Code 128 90                               | Xon/Xoff 34                           |  |  |  |
| Code 39 84                                | RS-232 Host Commands 189              |  |  |  |
| Code 93 128                               | RS-232 Interface 25                   |  |  |  |
| EAN 114                                   | S                                     |  |  |  |
| IATA 139                                  | Sample Bar Codes 191                  |  |  |  |
| Interleaved 2 of 5 93                     | Scanner Power Shutdown, Wait Time 166 |  |  |  |
| MSI/Plessey 142, 148                      | Set Maximum Linked Scanners 176       |  |  |  |
| Pharmacode 39 84                          | Single Character Prefix or Suffix 60  |  |  |  |
| Standard 2 of 5 139                       | Software 7                            |  |  |  |
| UCC/EAN 128 90                            | Source-Radio Identification (ID) 178  |  |  |  |
| UPC 114                                   | Standard 2 of 5                       |  |  |  |
| Record of Programmable Features 195       | Check Digit 132, 134                  |  |  |  |
| Retries of Failed Transmission, Wait Time | Fixed Length Format 136               |  |  |  |
| 167                                       | Label Length Format 132, 135          |  |  |  |
| Return to Factory Settings 17             | Read Verification 133, 139            |  |  |  |
| RF Beep Duration 157                      | Variable Length Format 135            |  |  |  |
| RF Beeper Frequency 156                   | Standard 2 of 5/IATA                  |  |  |  |
| RF Beeper Settings 151                    | Options 132                           |  |  |  |
| RF Beeper Volume 154                      | Suffix 56                             |  |  |  |
| RF Channel Selection 159                  | Suffix, Disabling 63                  |  |  |  |
| RF Feature Programming 149                | Symbologies                           |  |  |  |
| RF When to Beep 152                       | Disable all Symbologies 76            |  |  |  |
| RS-232                                    | Options 79                            |  |  |  |
| ACK/NAK Options 36                        | Overview 74                           |  |  |  |
| Baud Rate 27                              | Symbologies Supported 73              |  |  |  |
| Communication Parameters 26               | Symbology Selection 76                |  |  |  |
| CTS Flow Control 31 Symbols 2             |                                       |  |  |  |
| Data Bits 29                              |                                       |  |  |  |
| Data Format Settings 29                   | Transmission Retries Before Message   |  |  |  |
| Enable 25                                 | Time-out 161                          |  |  |  |
| Handshaking 31                            | U                                     |  |  |  |
| Hardware 31                               | UCC/EAN 128                           |  |  |  |
| Software 34                               | Minimum Label Length 88               |  |  |  |

```
Options 87
   QuadraLogic<sup>TM</sup> II Decoding 91
   Read Verification 90
Universal Prefix(es) 57
Universal Suffix(es) 59
UPC Data Format Settings 115
UPC/EAN
   Add-ons 113, 121
   Custom Add-ons 122
   Data Format Settings 113
   Expansion 113, 119
   Options 113
   Price/Weight Check Digit 114, 123
   QuadraLogic<sup>TM</sup> II Decoding 114, 126
   Read Verification 114, 124
UPC-A Settings 115
UPC-A to EAN-13 Expansion 119
UPC-E Settings 116
UPC-E to EAN-13 Expansion 120
UPC-E to UPC-A Expansion 119
W
Wait Time Between Retries of Failed
Transmission 167
Wait Time for ACK 164
Wait Time For HACK From Host 171
Wait Time For Scanner Power Shutdown
166
Wand Emulation 20
   Data Format 22
   Enable Wand Emulation 20
   Idle State 22
   Polarity 21
   Signal Speed 21
When to Beep 152
WN-RS-232
   Enable 25
WN-RS-232 (SNI) Interface 25
```

### **ASCII Character Set**

The table on this page shows a set of ASCII characters and their corresponding Hex Values. The Hex Values in this table are needed for setting symbology specific label identifiers, as well as enabling custom prefix and suffix characters.

| ASCII<br>Char. | Hex No. | ASCII<br>Char. | Hex No. | ASCII<br>Char. | Hex No. | ASCII<br>Char. | Hex<br>No. |
|----------------|---------|----------------|---------|----------------|---------|----------------|------------|
| NUL            | 00      | SP             | 20      | @              | 40      | í              | 60         |
| SOH            | 01      | !              | 21      | A              | 41      | а              | 61         |
| STX            | 02      | í í            | 22      | В              | 42      | b              | 62         |
| ETX            | 03      | #              | 23      | С              | 43      | С              | 63         |
| EOT            | 04      | \$             | 24      | D              | 44      | d              | 64         |
| ENQ            | 05      | %              | 25      | Е              | 45      | е              | 65         |
| ACK            | 06      | &              | 26      | F              | 46      | f              | 66         |
| BEL            | 07      | ,              | 27      | G              | 47      | g              | 67         |
| BS             | 08      | (              | 28      | Н              | 48      | h              | 68         |
| HT             | 09      | )              | 29      | 1              | 49      | i              | 69         |
| LF             | 0A      | *              | 2A      | J              | 4A      | j              | 6A         |
| VT             | 0B      | +              | 2B      | K              | 4B      | k              | 6B         |
| FF             | 0C      | ,              | 2C      | L              | 4C      | 1              | 6C         |
| CR             | 0D      | -              | 2D      | M              | 4D      | m              | 6D         |
| SO             | 0E      |                | 2E      | N              | 4E      | n              | 6E         |
| SI             | 0F      | /              | 2F      | 0              | 4F      | 0              | 6F         |
| DLE            | 10      | 0              | 30      | Р              | 50      | р              | 70         |
| DC1            | 11      | 1              | 31      | Q              | 51      | q              | 71         |
| DC2            | 12      | 2              | 32      | R              | 52      | r              | 72         |
| DC3            | 13      | 3              | 33      | S<br>T         | 53      | S              | 73         |
| DC4            | 14      | 4              | 34      |                | 54      | t              | 74         |
| NAK            | 15      | 5              | 35      | U              | 55      | u              | 75         |
| SYN            | 16      | 6              | 36      | V              | 56      | V              | 76         |
| ETB            | 17      | 7              | 37      | W              | 57      | W              | 77         |
| CAN            | 18      | 8              | 38      | Χ              | 58      | X              | 78         |
| EM             | 19      | 9              | 39      | Υ              | 59      | у              | 79         |
| SUB            | 1A      | :              | 3A      | Z              | 5A      | Z              | 7A         |
| ESC            | 1B      | ;              | 3B      | [              | 5B      | {              | 7B         |
| FS             | 1C      | <              | 3C      | \              | 5C      |                | 7C         |
| GS             | 1D      | =              | 3D      | ]              | 5D      | }              | 7D         |
| RS             | 1E      | >              | 3E      | ٨              | 5E      | ~              | 7E         |
| US             | 1F      | ?              | 3F      | _              | 5F      | DEL            | 7F         |

#### **Australia**

Datalogic Scanning Pty Ltd North Ryde, Australia

Telephone: [61] (2) 9870 3200

Fax: [61] (2) 9878 8688

#### France and Benelux

Datalogic Scanning Sarl LES ULIS Cedex, France Telephone: [33].01.64.86.71.00

Fax: [33].01.64 46.72.44

#### Germany

Datalogic Scanning GmbH Darmstadt, Germany

Telephone: 49 (0) 61 51/93 58-0 Fax: 49 (0) 61 51/93 58 58

#### Italy

Datalogic Scanning SpA Vimercate (MI), Italy Telephone: [39] (0) 39/62903.1

Fax: [39] (0) 39/6859496

#### Japan

Datalogic Scanning KK Shinagawa, Tokyo, Japan Telephone: 81 (0)3 3491 6761

Fax: 81 (0)3 3491 6656

#### **Latin America**

Datalogic Scanning, Inc Miami, Florida, USA

Telephone: (305) 591-3222 Fax: (305) 591-3007

#### **Spain and Portugal**

Datalogic Scanning Sarl Sucursal en España

Madrid, Spain

Telephone: 34 91 746 28 60 Fax: 34 91 742 35 33

#### **United Kingdom**

Datalogic Scanning LTD Watford, England

Telephone: 44 (0) 1923 809500 Fax: 44 (0) 1923 809 505

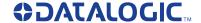

#### www.scanning.datalogic.com

Datalogic Scanning, Inc.

959 Terry Street Eugene, OR 97402

Telephone: (541) 683-5700 Fax: (541) 345-7140

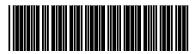

©2001-2007 Datalogic Scanning, Inc.

R44-2767 (Rev. A)